# Guidance Store System

Miki Skorkovský

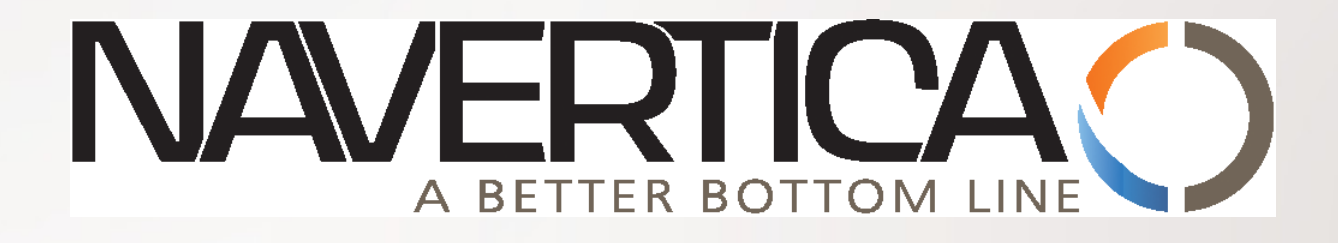

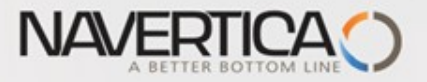

## Standard Item Card (Steel)

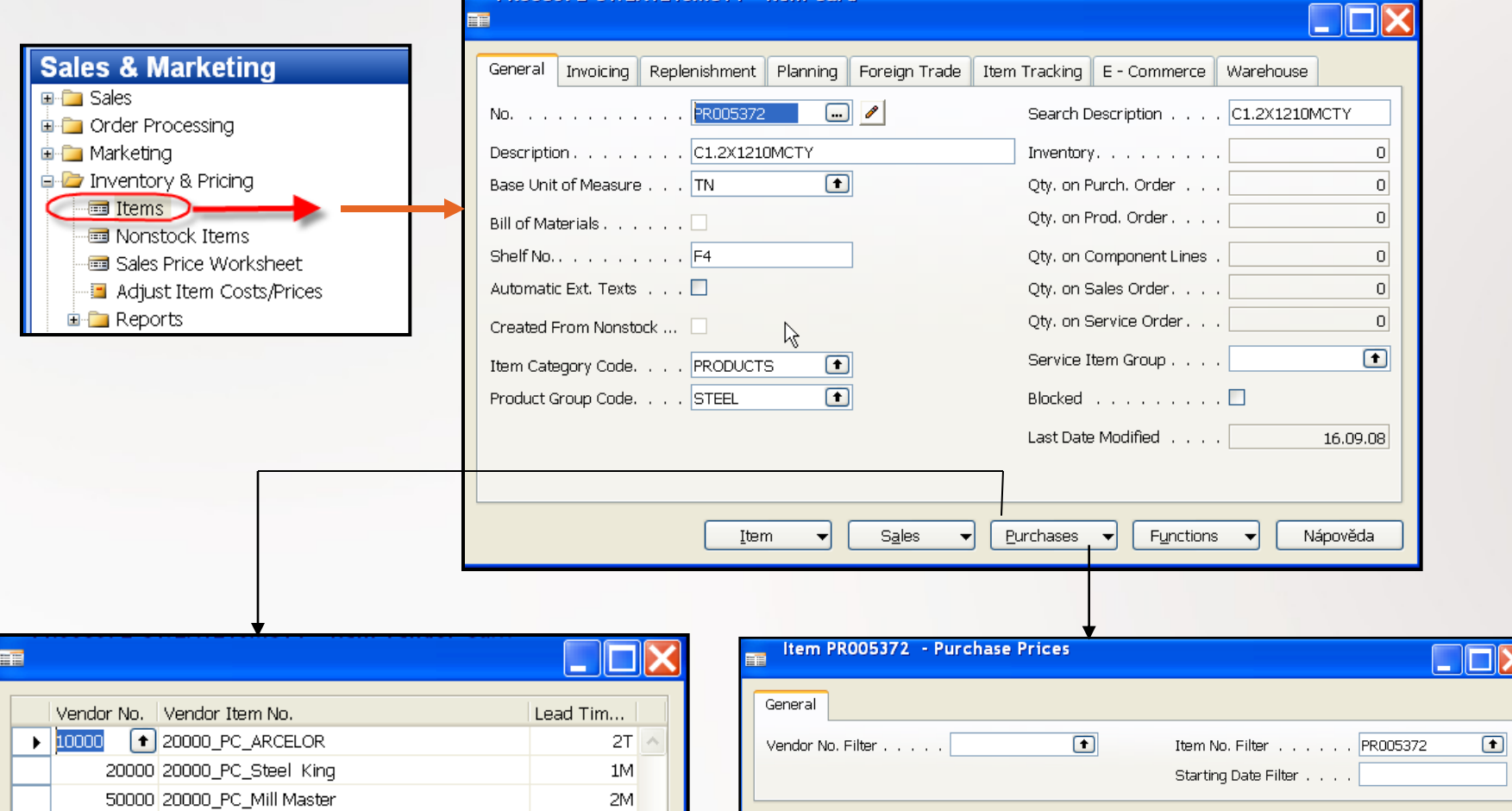

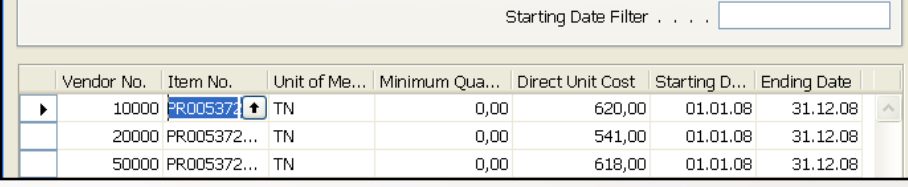

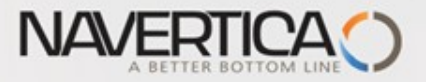

#### Purchased Products and Item Ledger Entries (Steel)

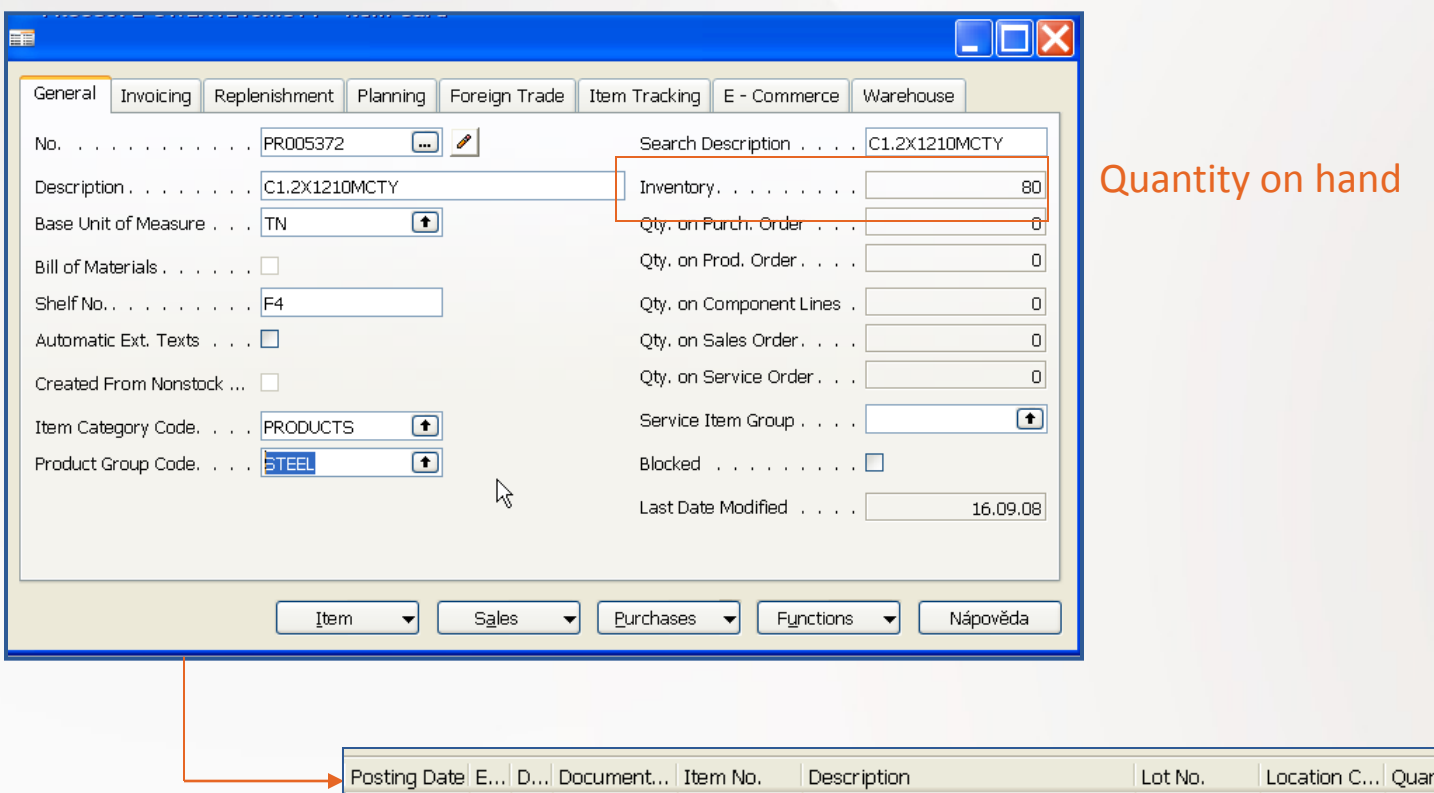

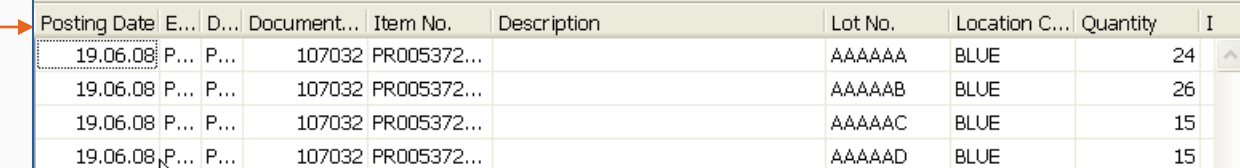

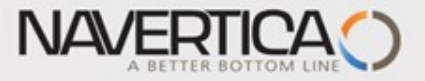

#### Standard Item Card (Consumables)- Inventory Valuation

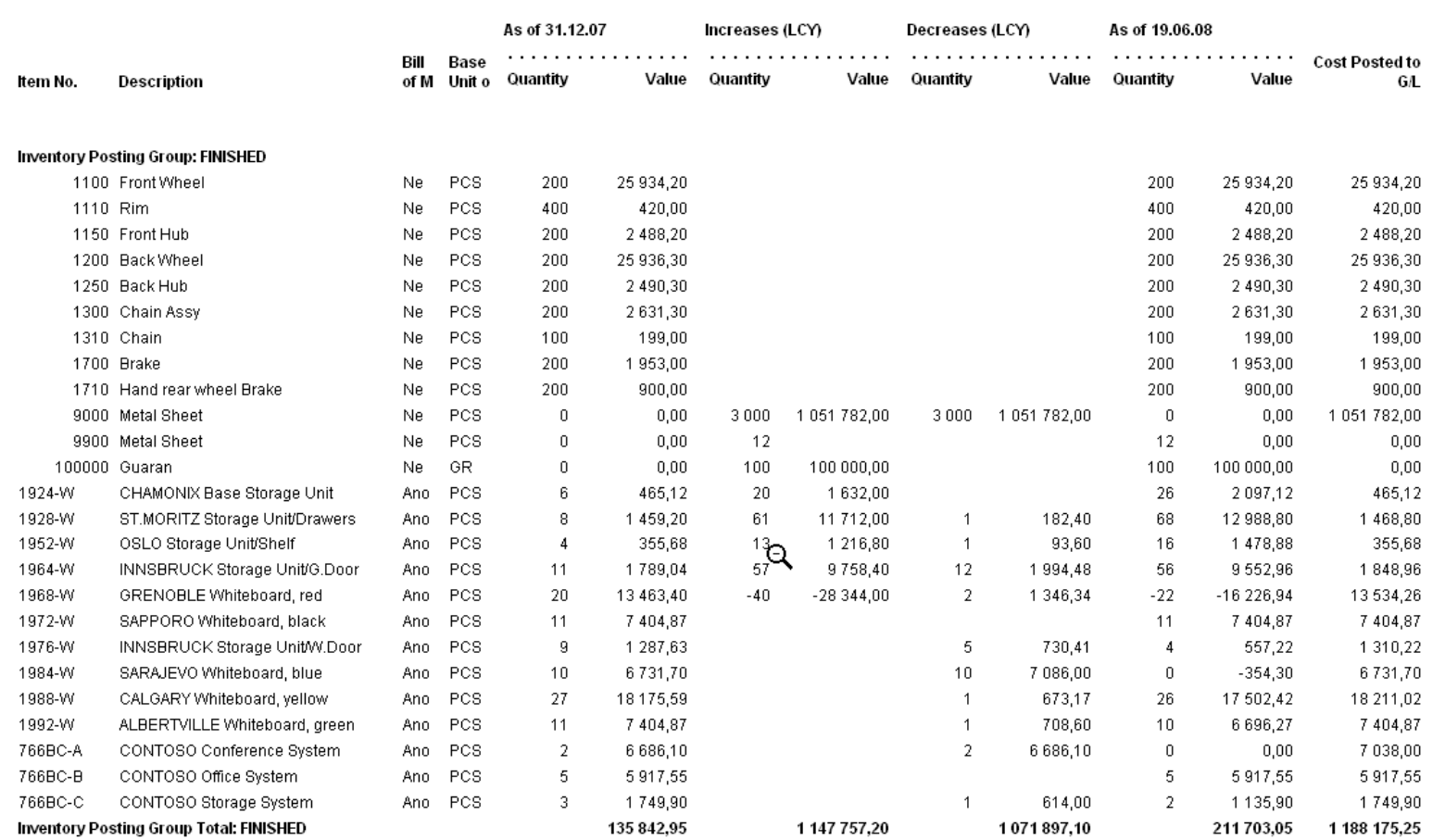

Inventory Posting Group: RAW MAT

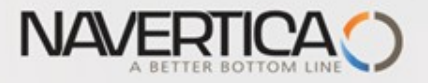

# Creation of the new Item Card

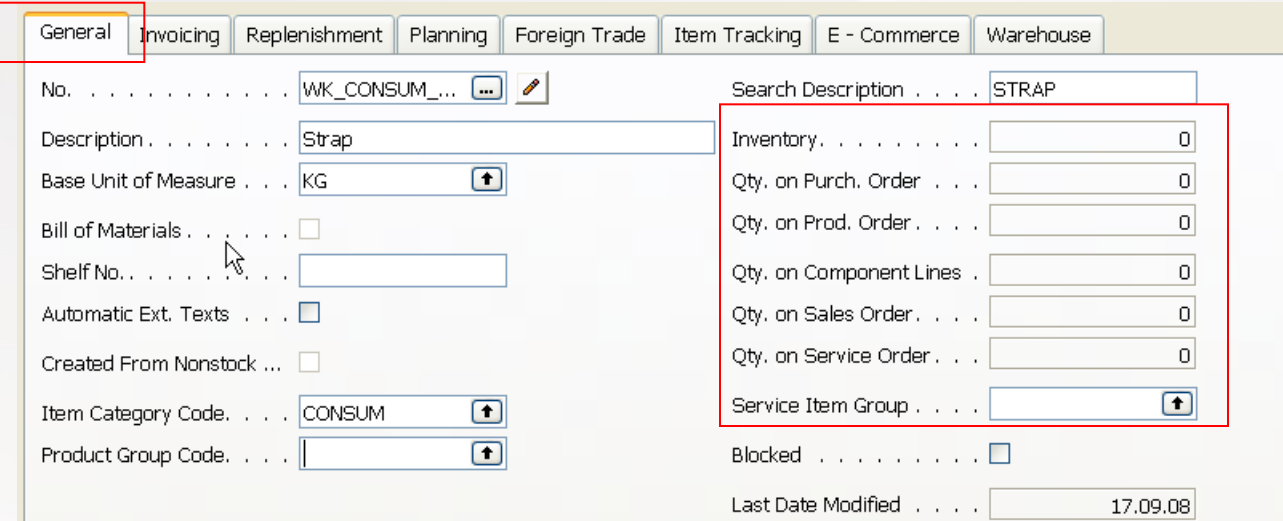

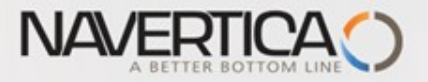

# Creation of the new Item Card

 $|0,00|$ 

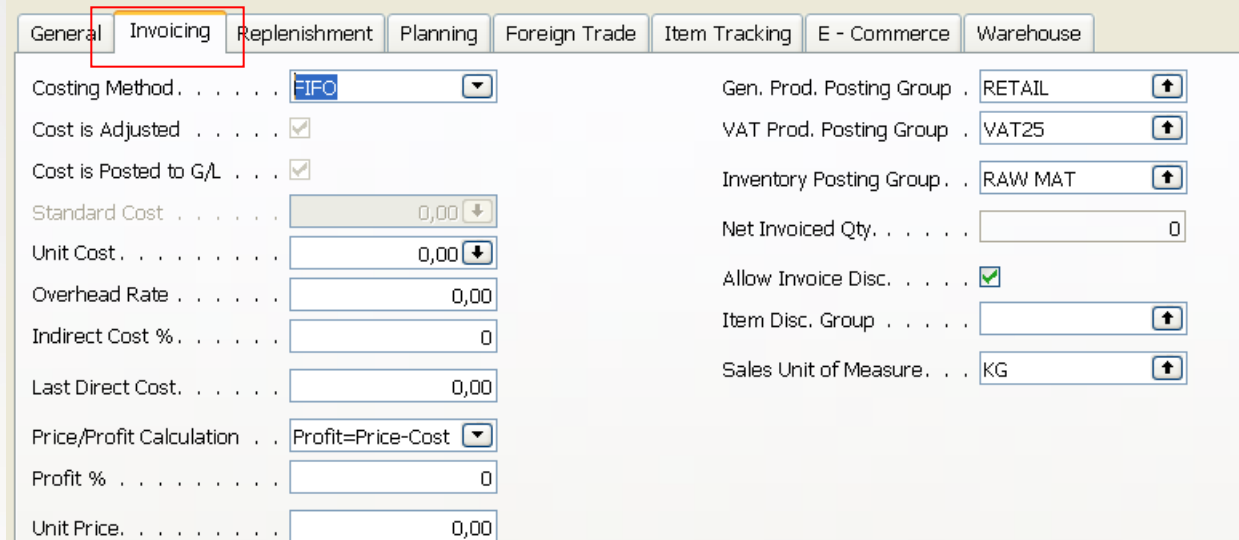

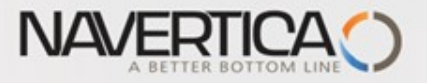

# Creation of the new Item Card

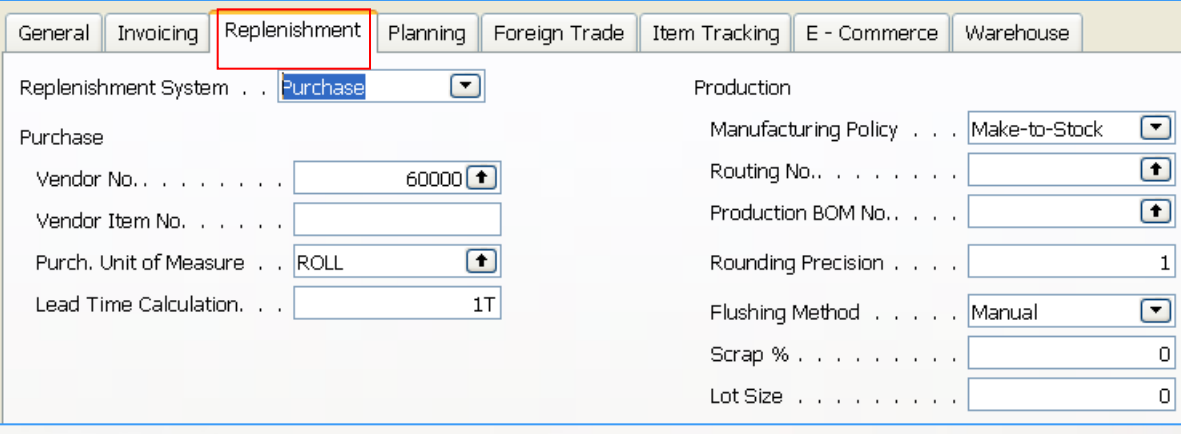

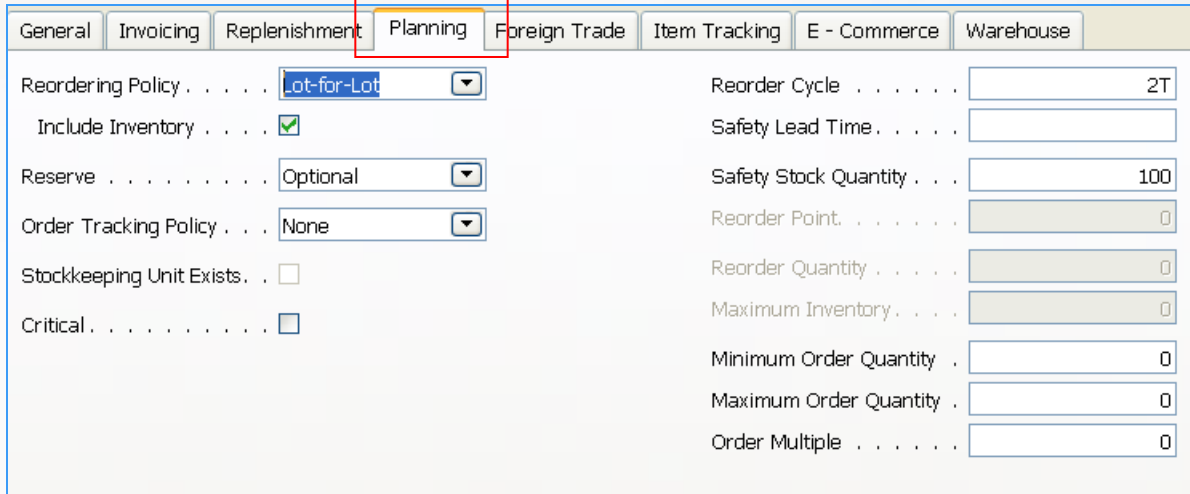

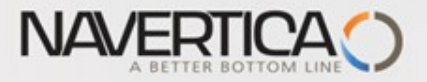

#### Item Card and Entries (Item Ledger and Value Entries)

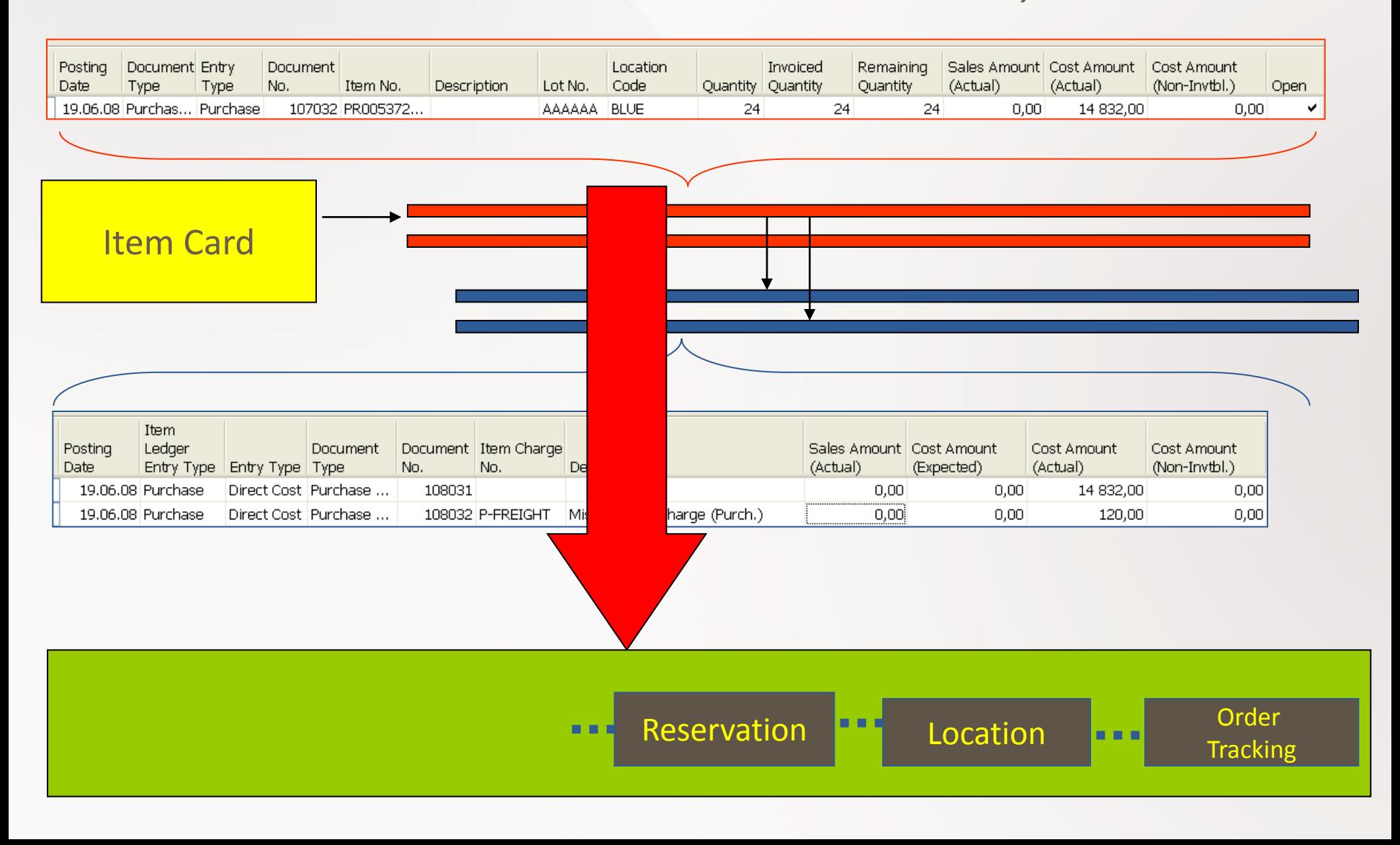

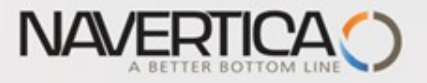

# Stock Availability

- Reasons for reordering (replenishment)
	- Sales Order (CR)
	- Production Order
	- Transfer Order
	- Both of above

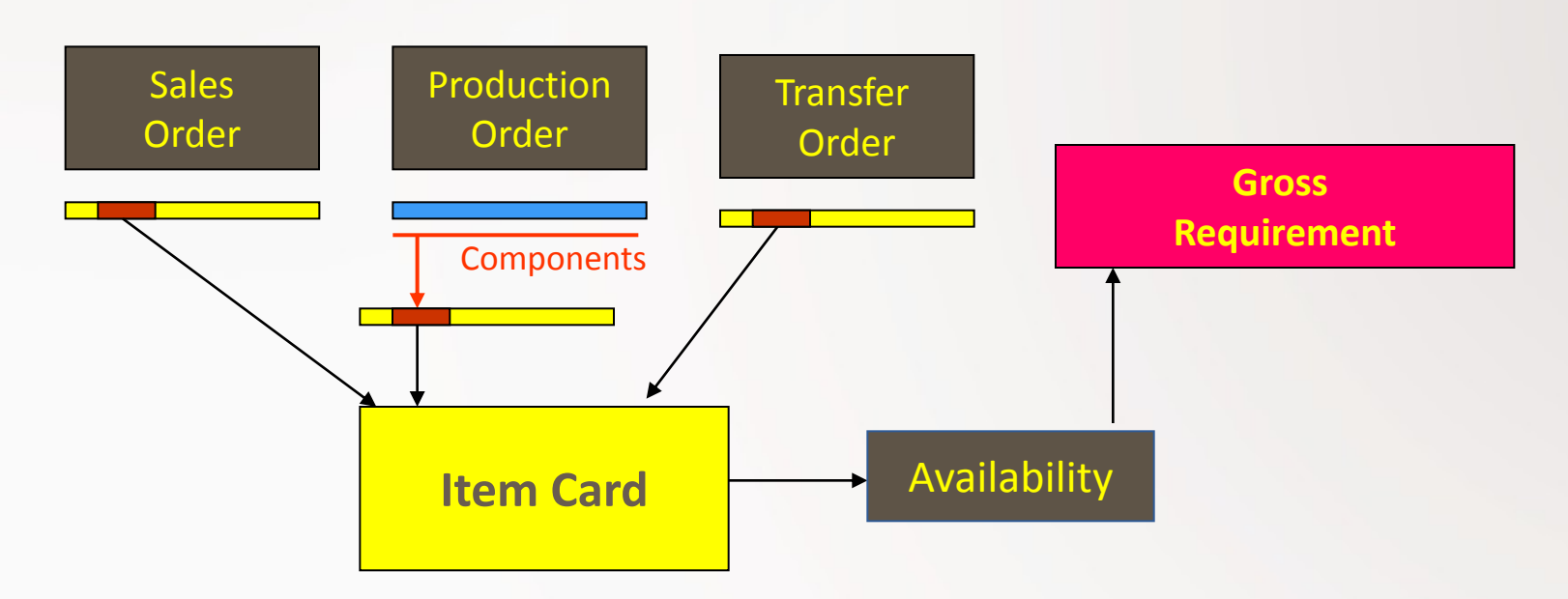

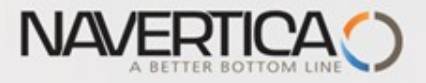

### Stock (Item) Availability by Period

#### **Sales Order Header**

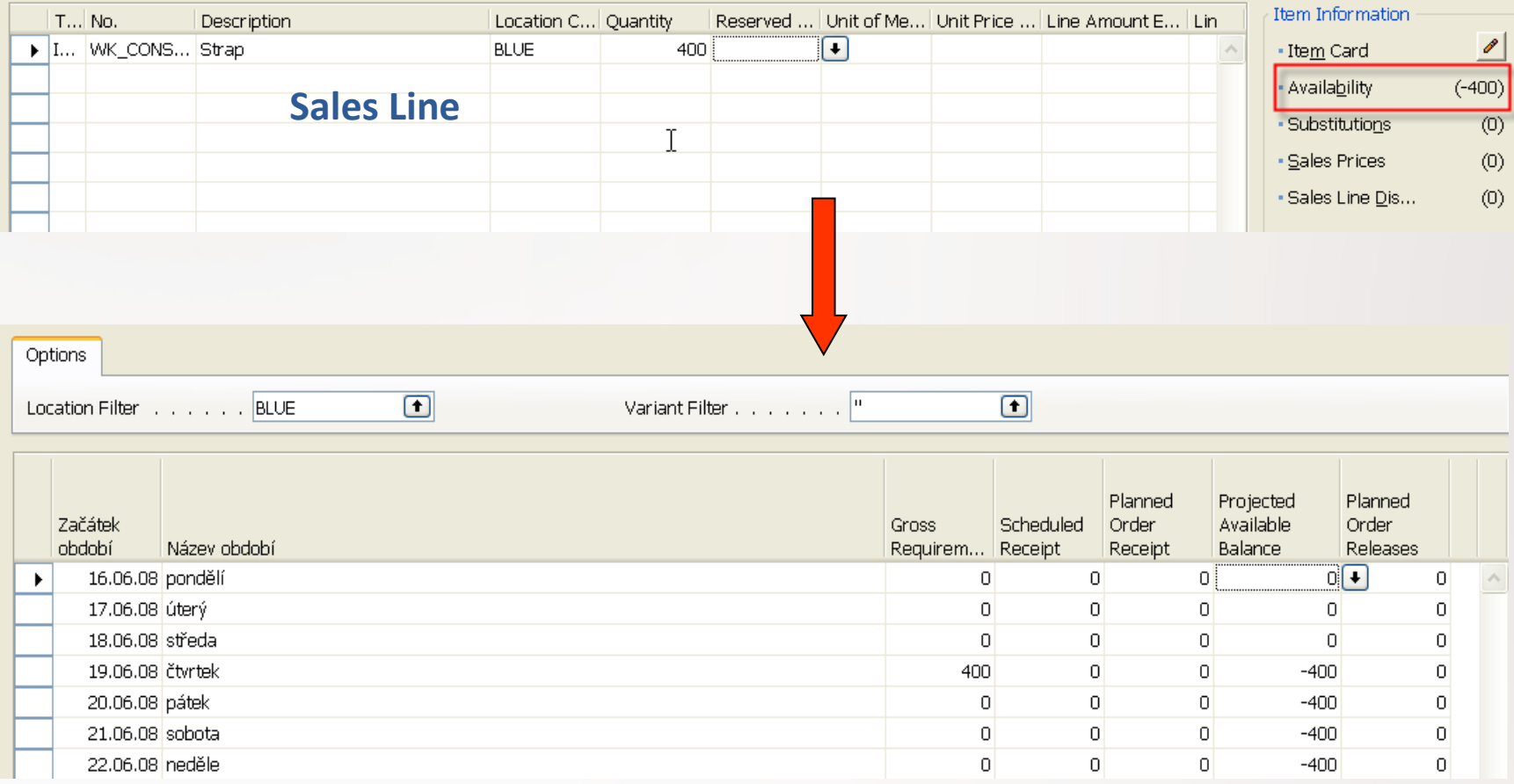

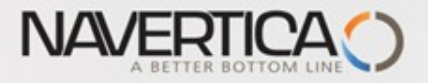

## Suggested replenishment using standard Req Work Sheet

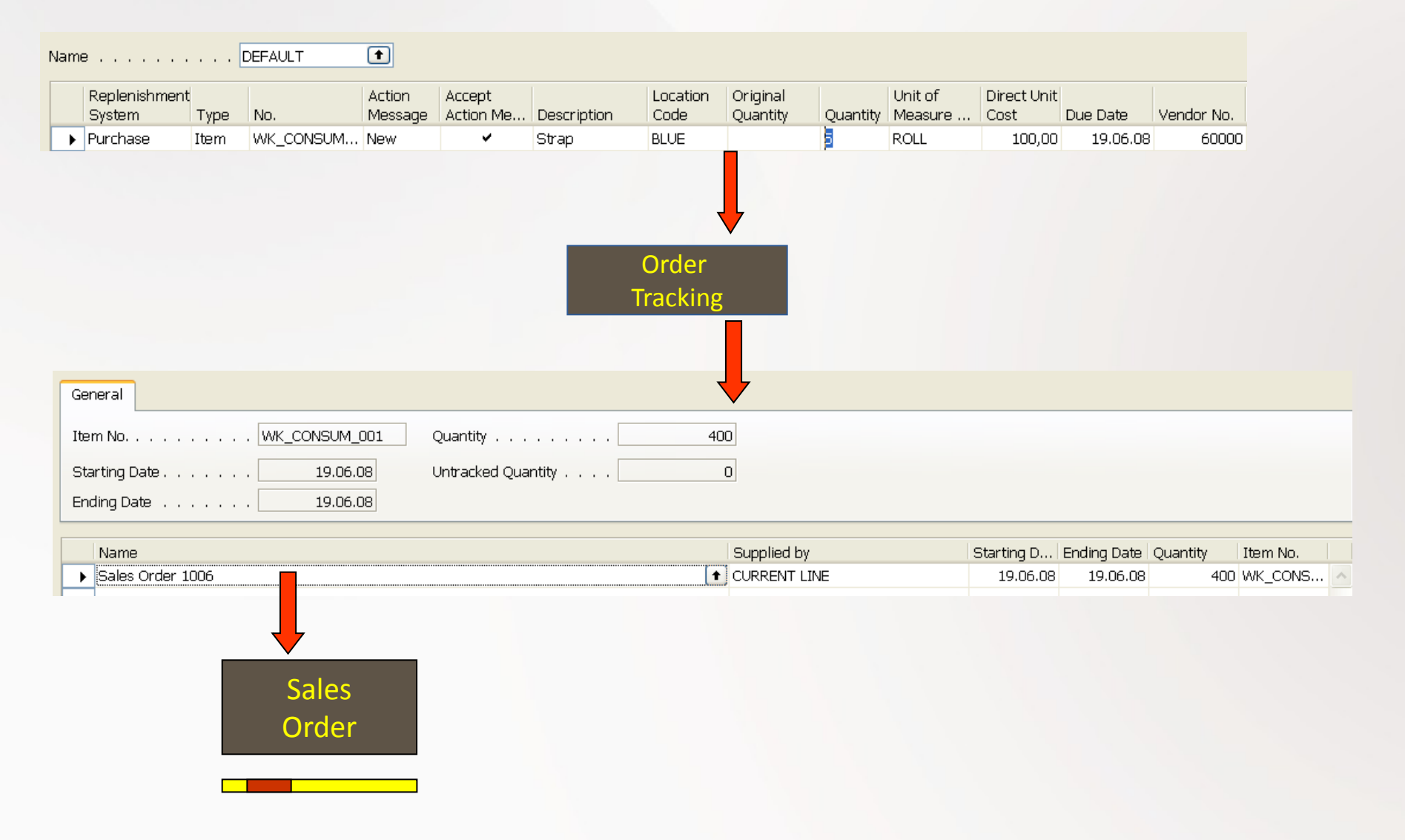

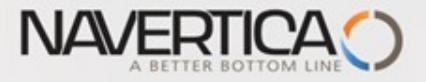

# Stock (Item) Availability by Period

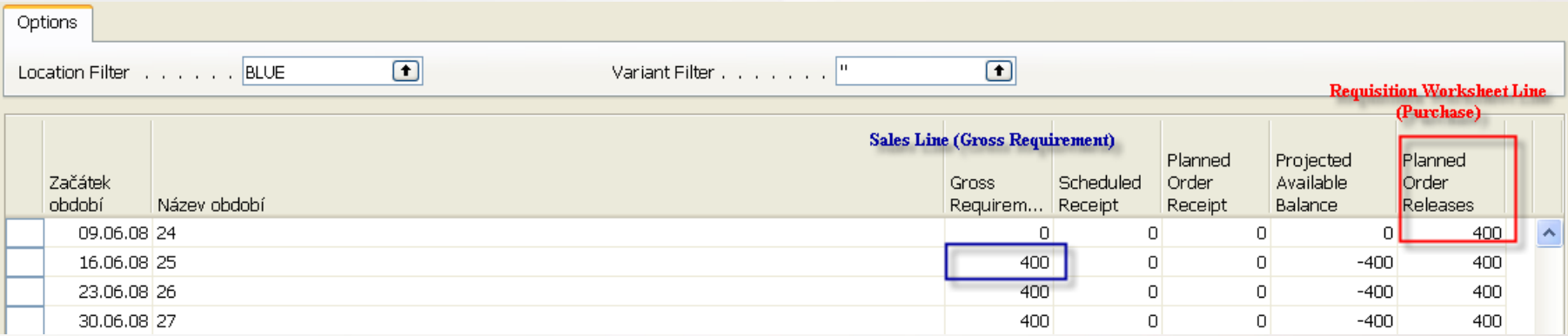

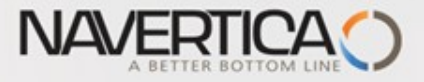

#### Stock (Item) Availability by Period (after partial Purchase Order is issued)

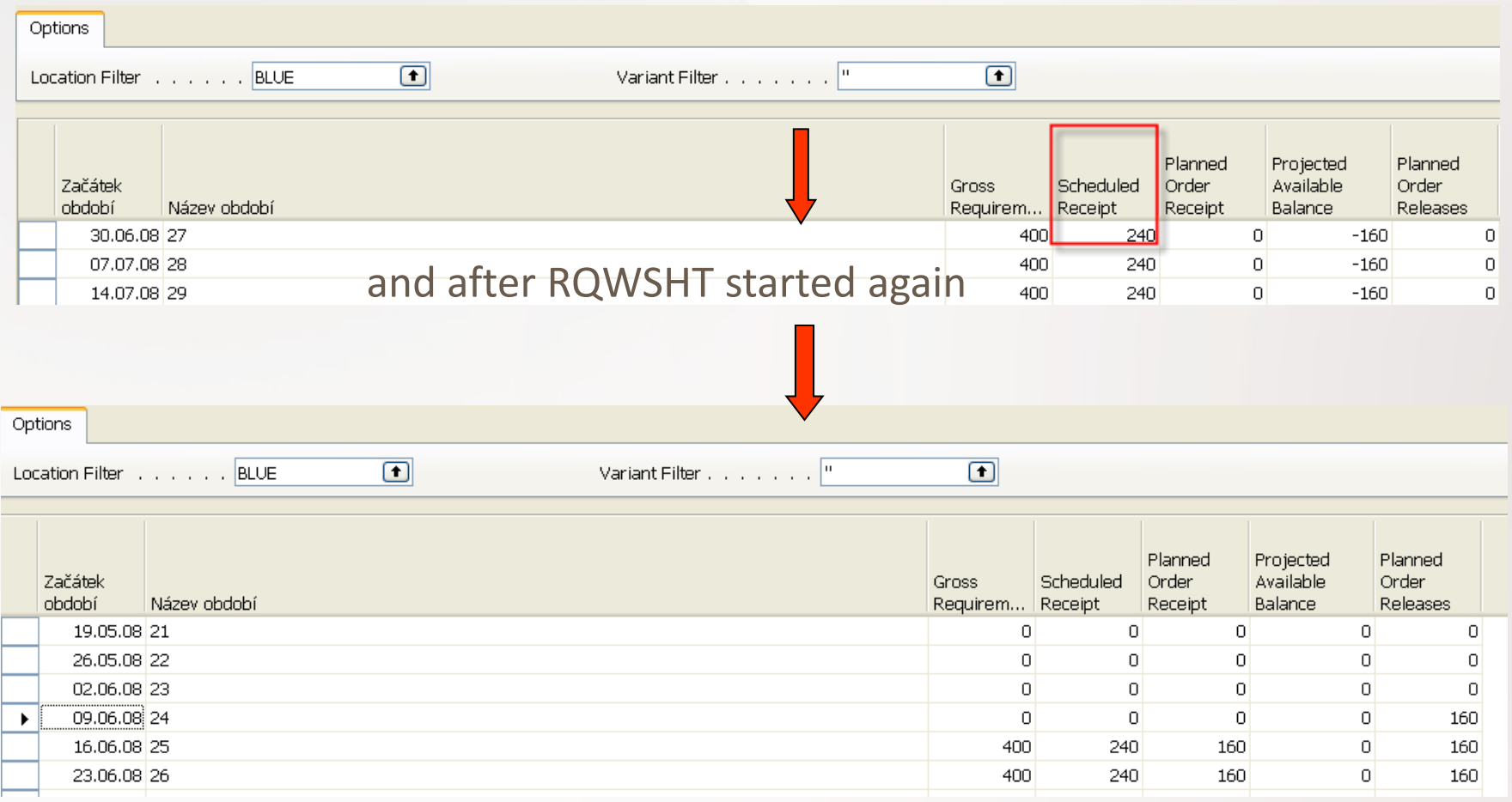

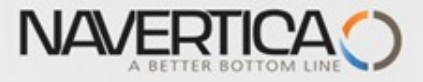

#### Stock (Item) Availability by Period (after another partial Purchase Order has been booked)

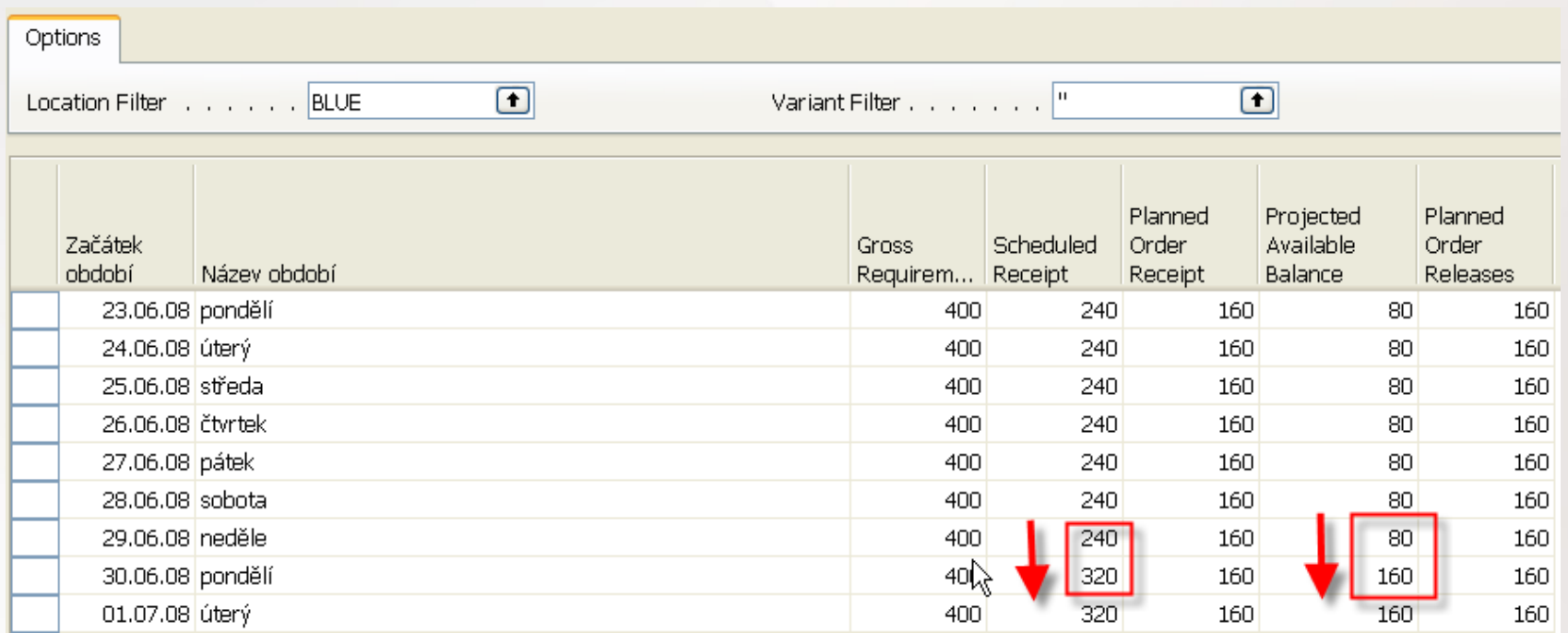

What we have at our disposal at the given point of time. This goes beyond the quantity on hand and includes such a factors as allocations, meaning quantities, that have been already put aside or reserved for specific purposes

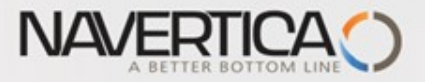

#### Stock (Item) by Location (after another partial Purchase Order has been booked)

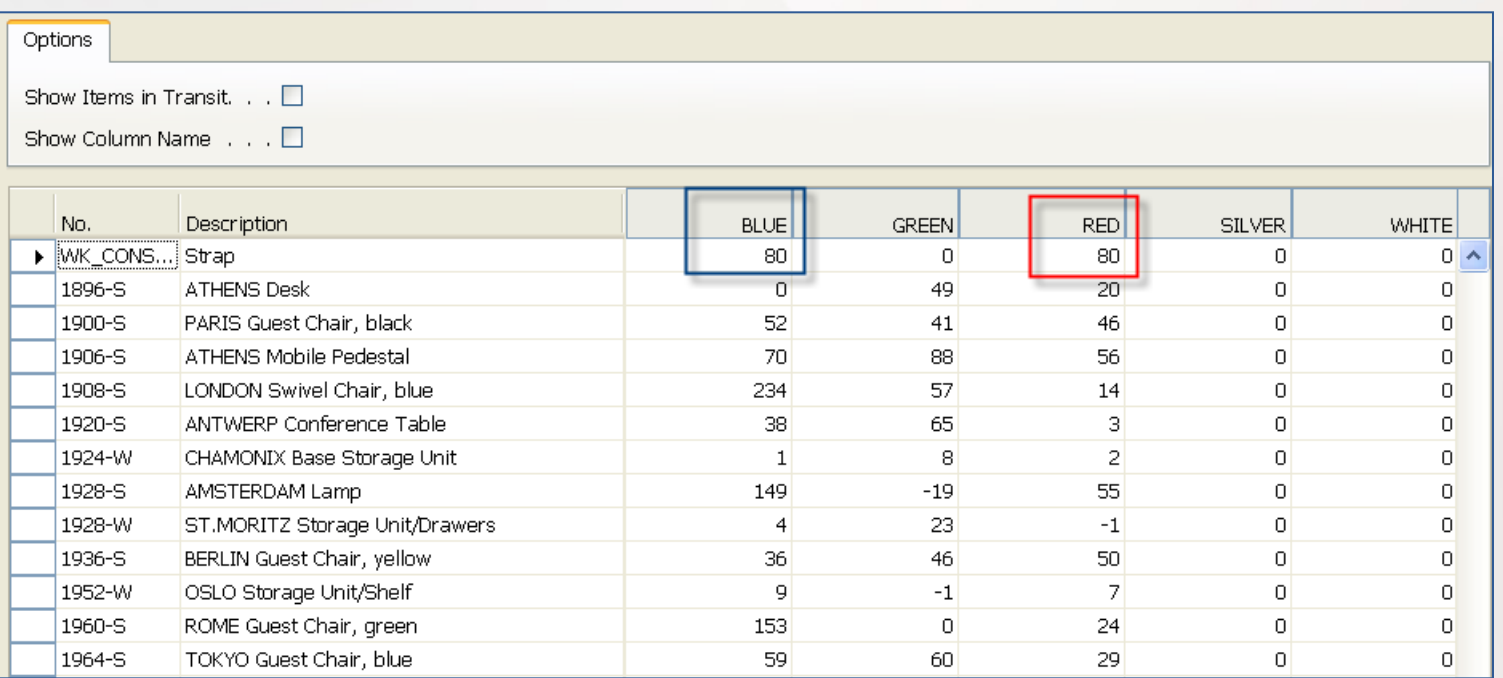

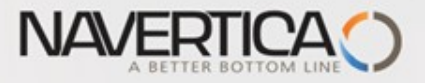

## Stock (Item) Availability by Location

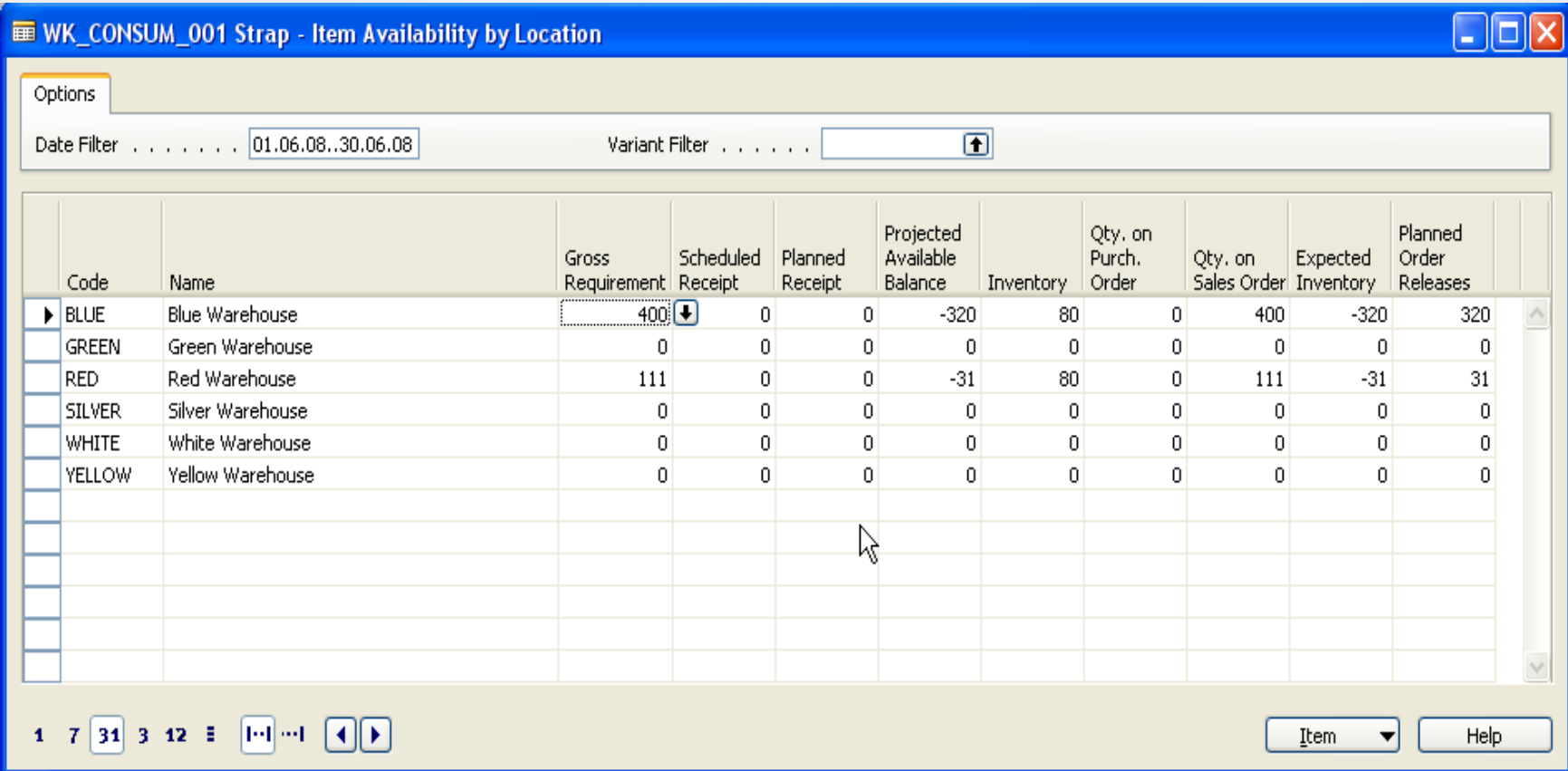

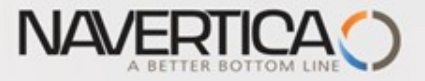

## Stock Reservation (from Sales Order Line)

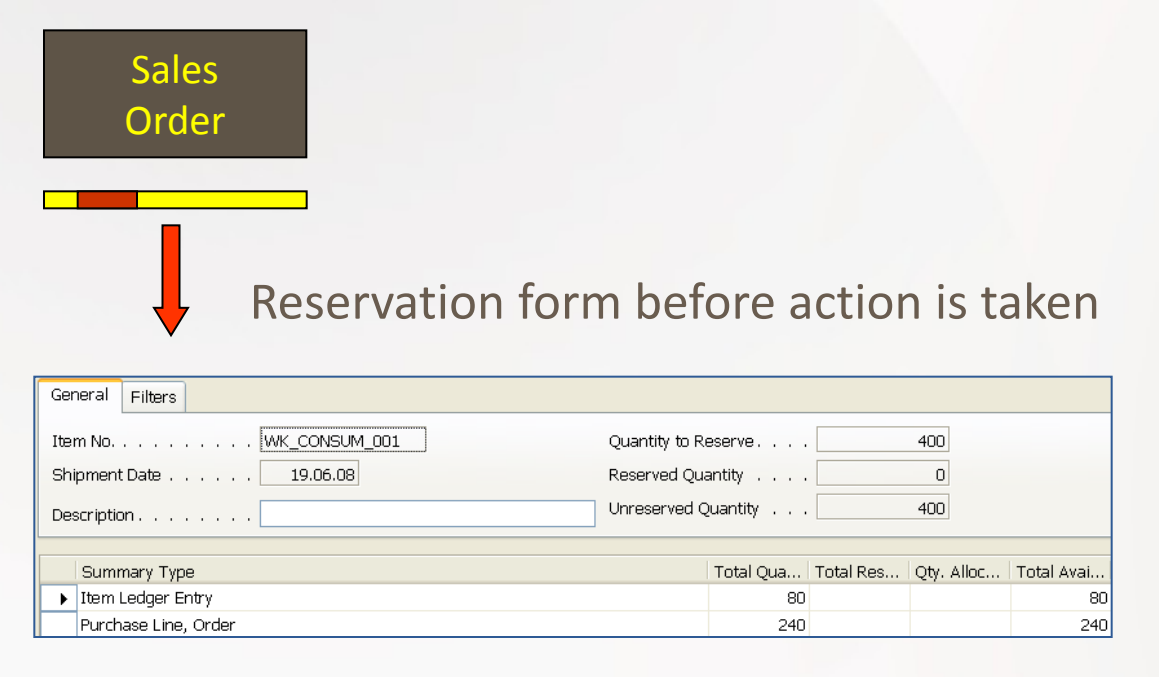

#### Reservation form after partial action was taken

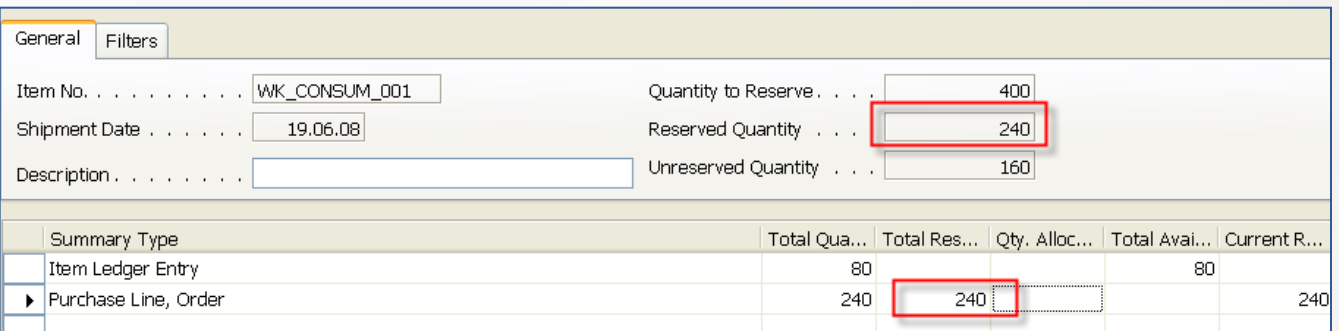

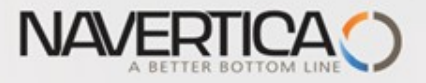

#### Stock Reservation (from Sales Order Line)

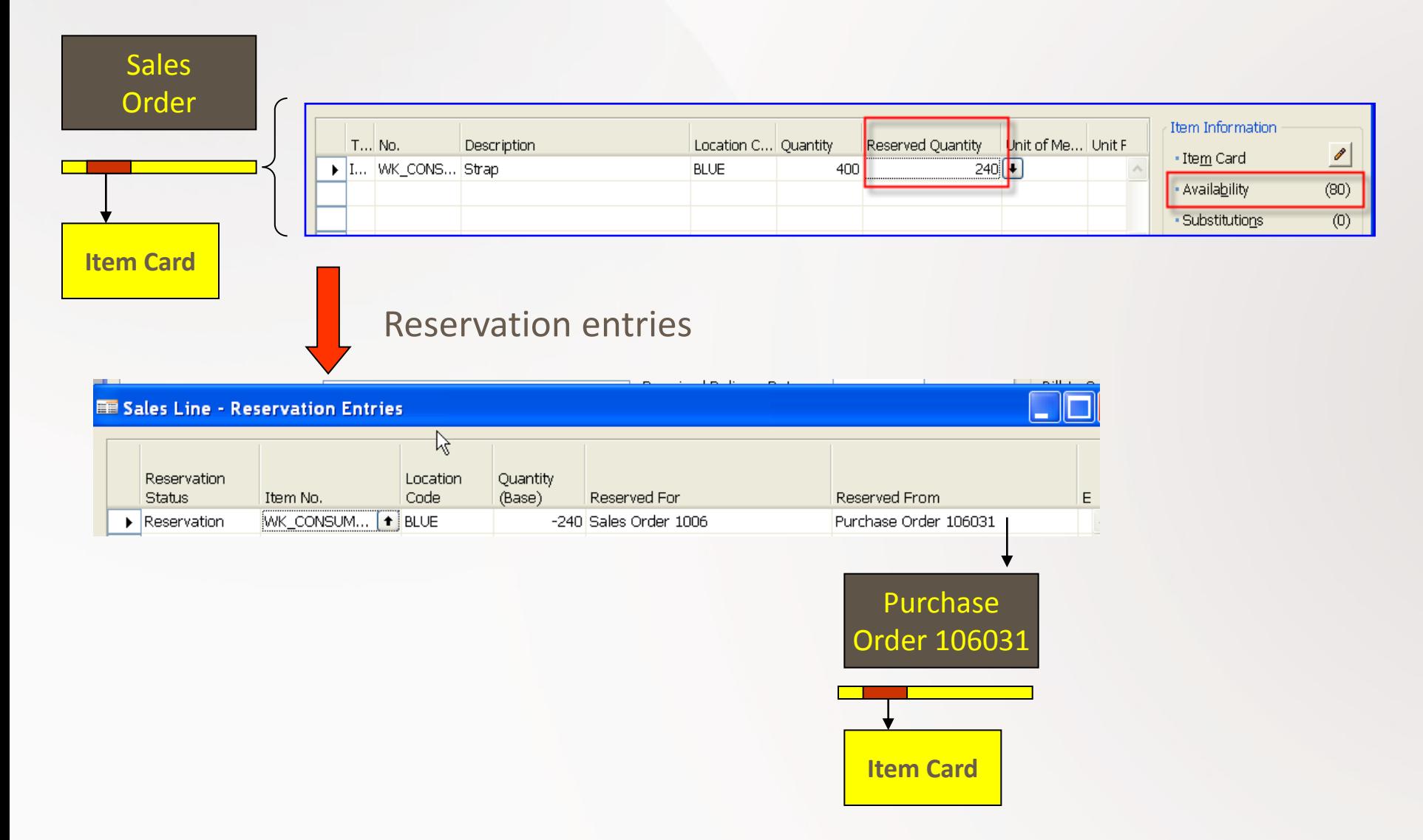

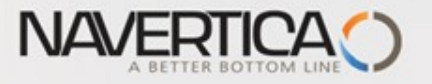

## Stock Reordering Policy

• Once the program has detected the need for replenishment, it uses reordering policy to calculate the lot size per planning period, which you define in Reorder Cycle Field. Depending of chosen value in Reordering policy field your replenishment rules for calculation is driven by Order Modifiers and other fields on right hand side of the form (Safety Stock, Maximum, Reorder Point,..)

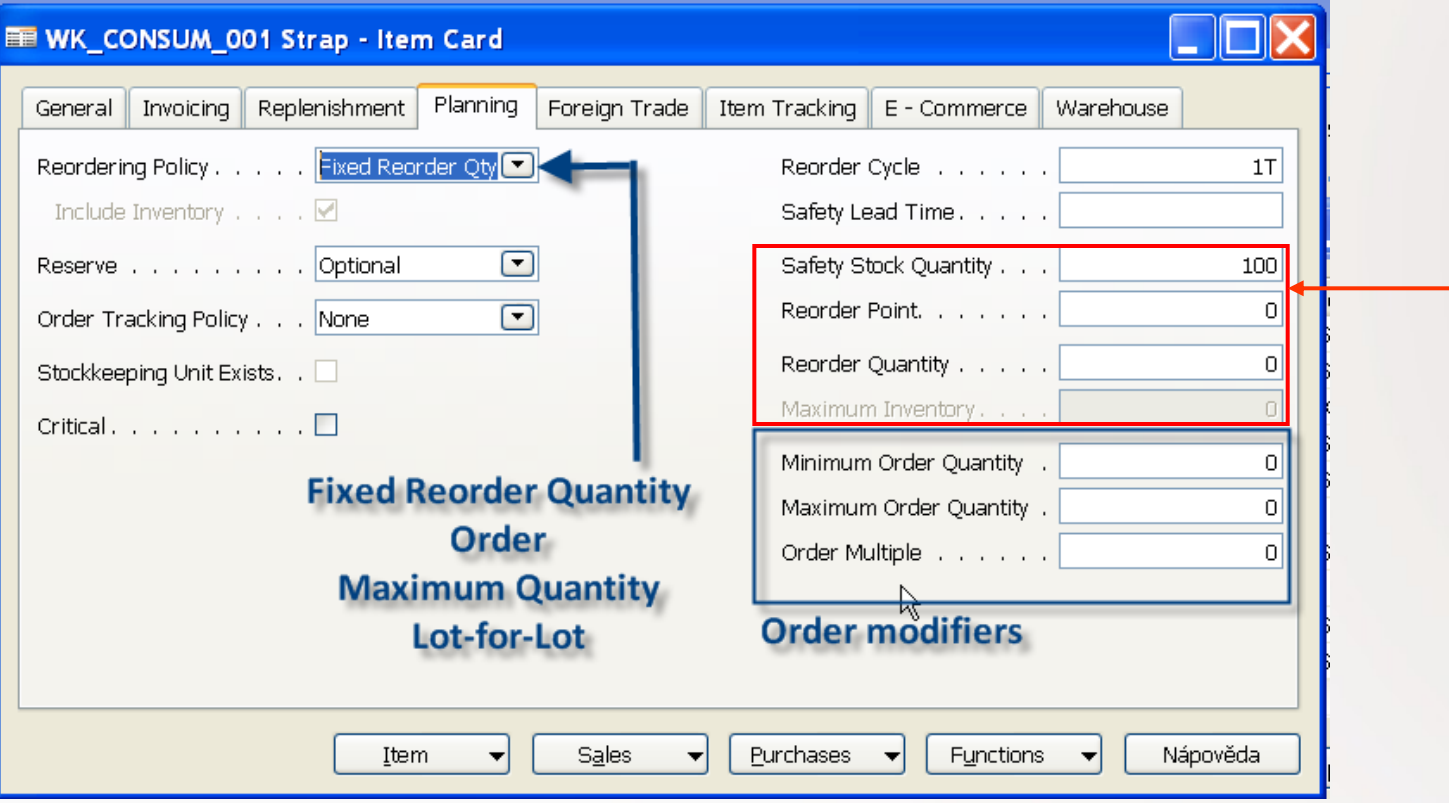

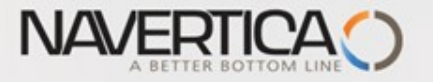

## Stock Reordering Policy – Fixed Reorder Quantity

• The program uses the quantity specified in Reorder Quantity filed as the standard lot size. Notwithstanding, the program may adjust this quantity to meet additional requirements of the specific inventory level. In this case program disables Maximum Qty field.

In this example we are using 2 Stock Locations (Bays): Red and Blue

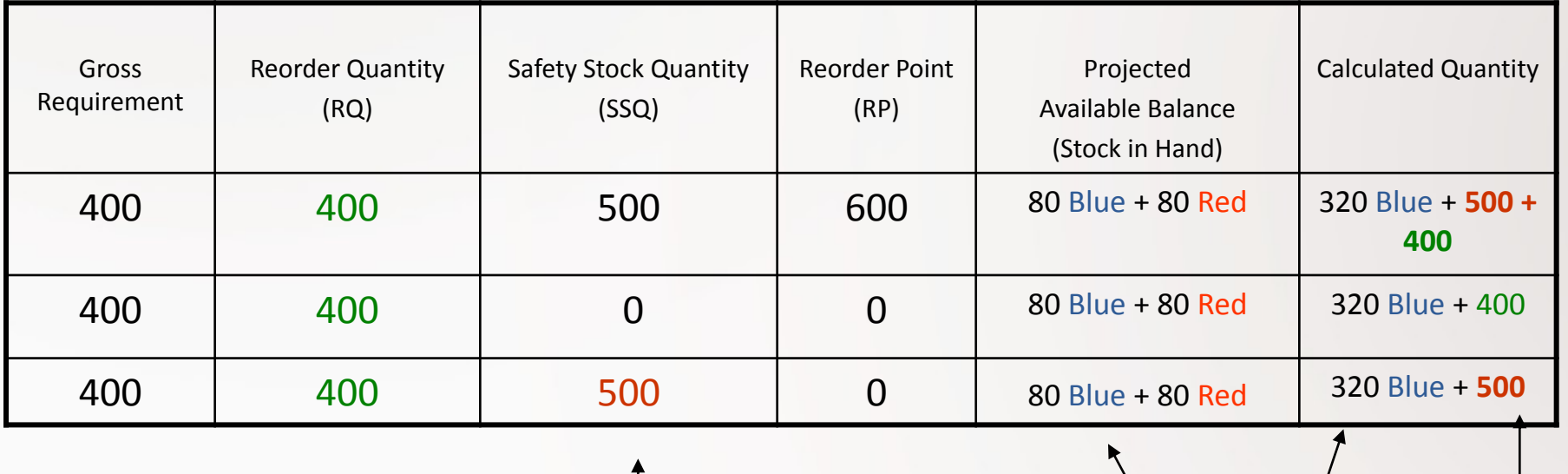

IF SSQ<RQ-> 320+400

 $80 + 320 = 400$ 

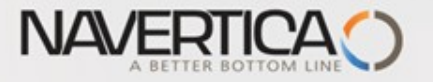

# Stock Reordering Policy – Maximum Quantity

• The program uses the quantity specified in Maximum Quantity to determine the maximum lot size. The program may adjust this quantity to meet additional requirements of the specific inventory level. If this option is selected, than Reorder Quantity field is disabled (it is use only with Fixed Reorder Quantity option.

In this example we are using 2 Stock Locations (Bays): Red and Blue

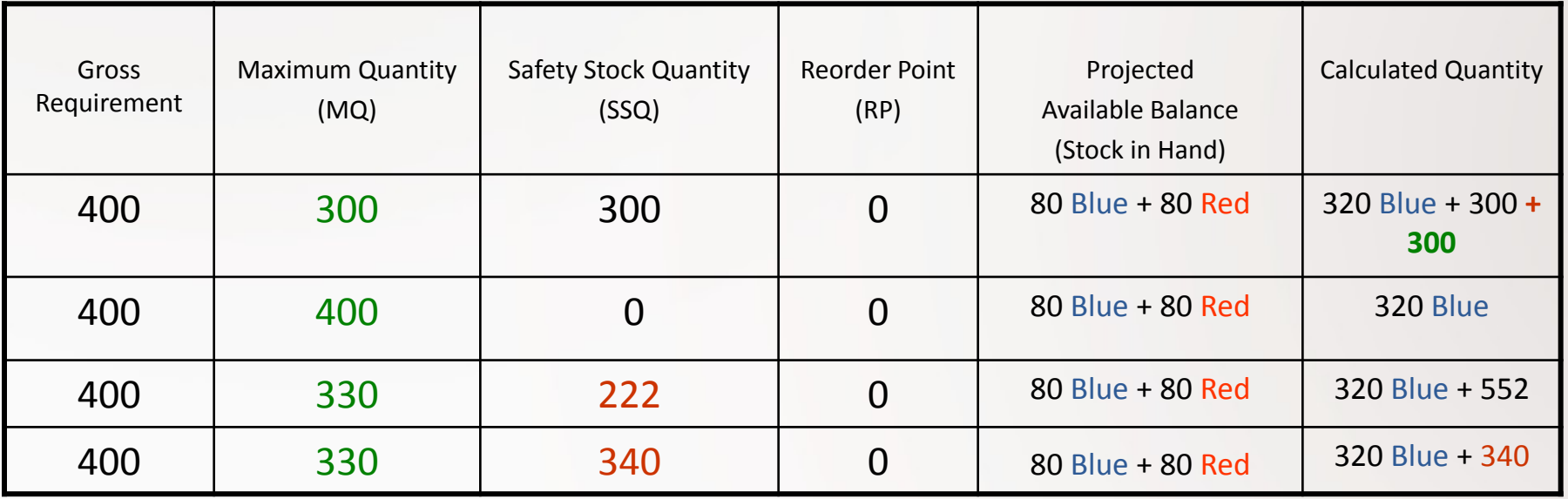

Note that for optimal results, you should set up this field so that **maximum inventory[>reorder point>](mk:@MSITStore:C:/Program Files/Microsoft Dynamics NAV/CSIDE Client/ENU/master.chm::/inv_t.chm::/T_27_34.htm)safety stock.**

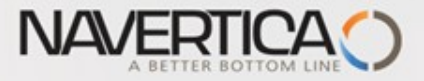

# Stock Reordering Policy – Maximum Quantity

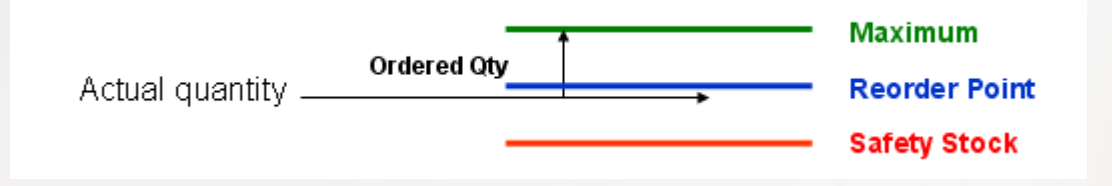

Note that depending on the current inventory at the time, this may result in order proposal quantities that cause the projected available balance to exceed the maximum inventory that you define

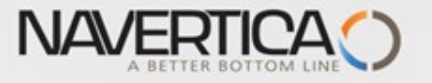

### Stock Reordering Policy – Lot-for-Lot

• The program generates an order proposal with a quantity that meets the sum of the requirements that come due within the reorder cycle. If you select this option, the program disables the **Reorder Quantity** field, which is used exclusively with the Fixed Reorder Qty. option, the **Maximum Inventory field**, which is used exclusively with the Maximum Qty. option, and the **[Reorder Point](mk:@MSITStore:C:/Program Files/Microsoft Dynamics NAV/CSIDE Client/ENU/master.chm::/inv_t.chm::/T_27_34.htm)** field. Using the reorder point with **Lotfor-Lot** could result in additional (surplus) replenishment order proposals.

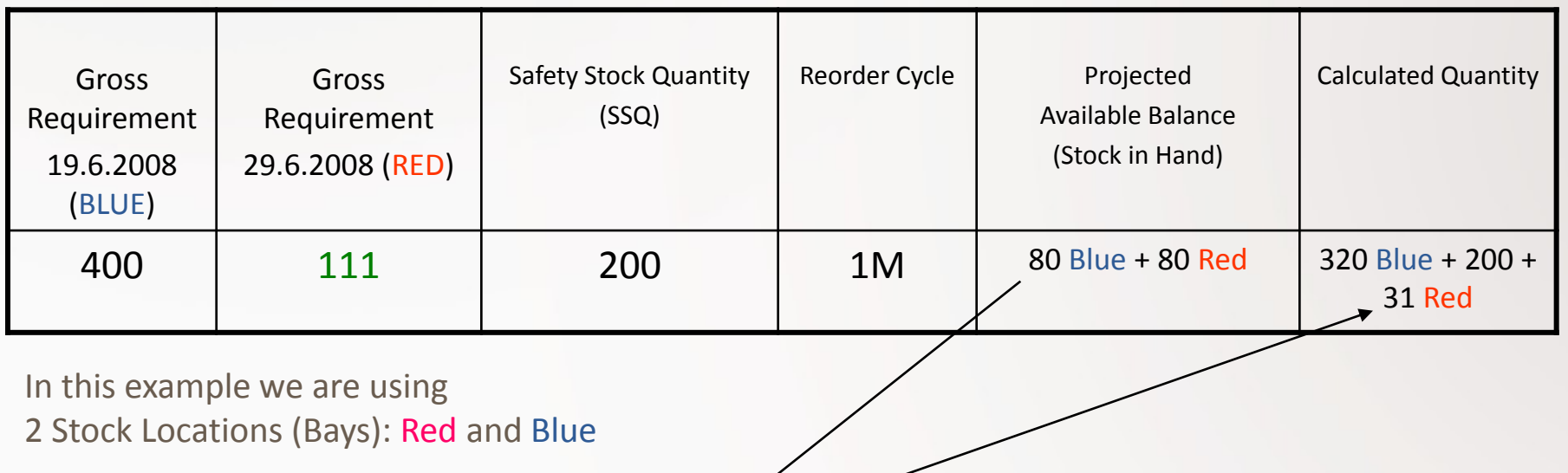

Where  $111 = 80 + 31$  for Red location

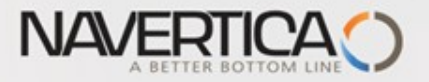

# Use of forecast for planning replenishment

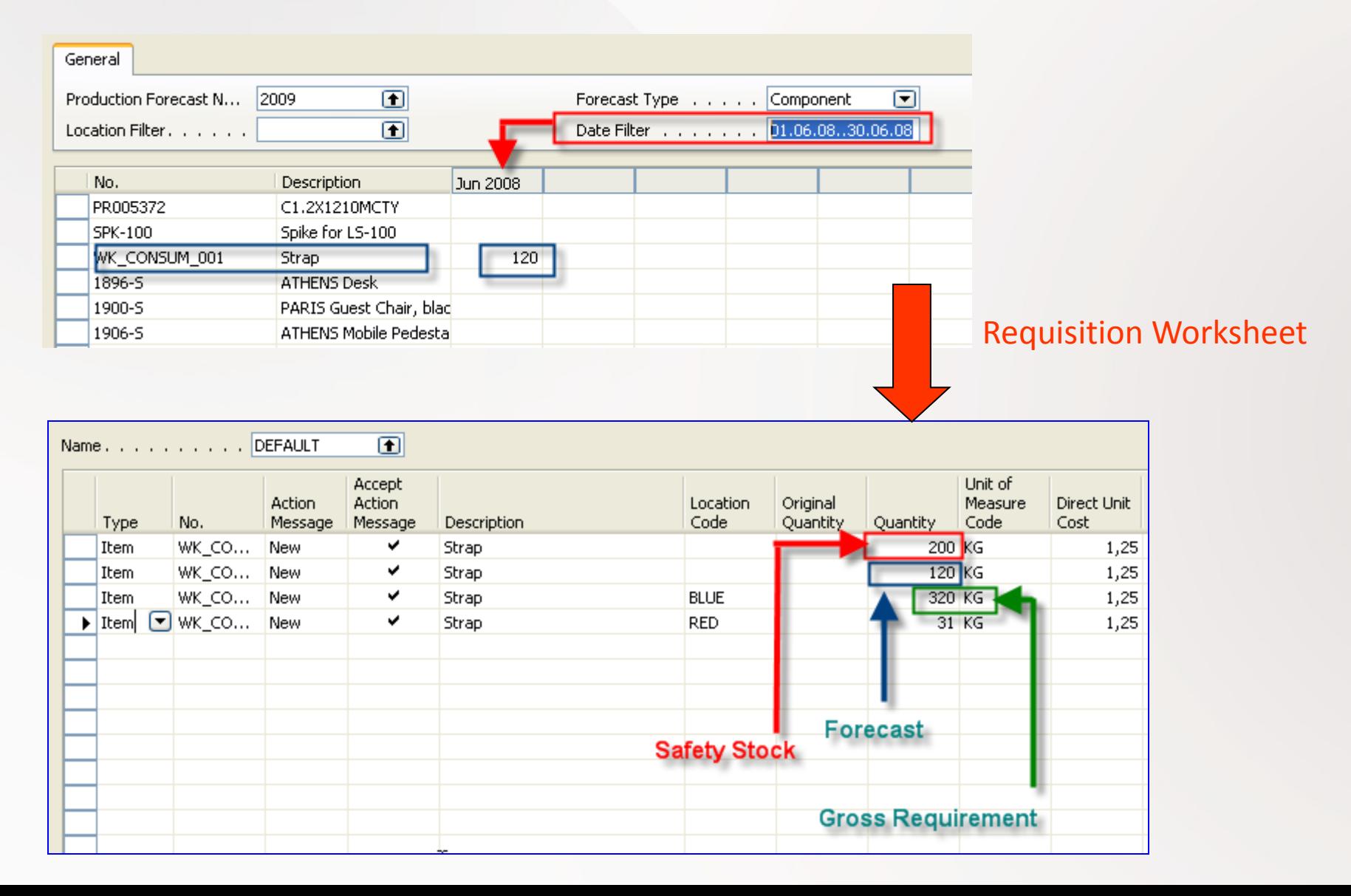

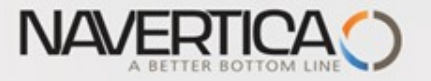

### Net Requirement; Gross Requirement- definitions

- Some helps refer for calculation : firstly calculate availability and then Net Requirement
- **Comments :** i = period, GR- Gross Requirement, NR= Net Requirement, SS- Safety Stock, PO=Purchase Order, SO – Sales Order
- **Definition 1:** Stock[i] = Expected stock [i] = Stock calculated for the last date of the previous period + Quantity of already generated PO – Quantity of already generated SO - SS
- **Simplified definition :** Stock[i+1] = Stock[i] + Expected receipt Expected delivery – SS
- **GR=NR** + Stock[i+1], Stock availability
- **NR = GR - Stock[ i+1] = GR- Stock[ i ] – receipts + deliveries + SSZ**

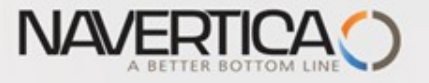

# Order Promising I

- **ATP** based on the inventory reservation system performing the availability check (calculation of the date of delivery )
- **CTP** based on WHAT IF scenarios. Earliest date that item will be available If no items that can be available, no inbound orders- purchase, transfer , return, production – it calculates Earliest date, create Order lines and reserve inventory. May be integrated to the production scheduling, transfer and purchase

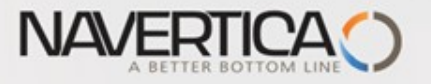

## Order Promising II

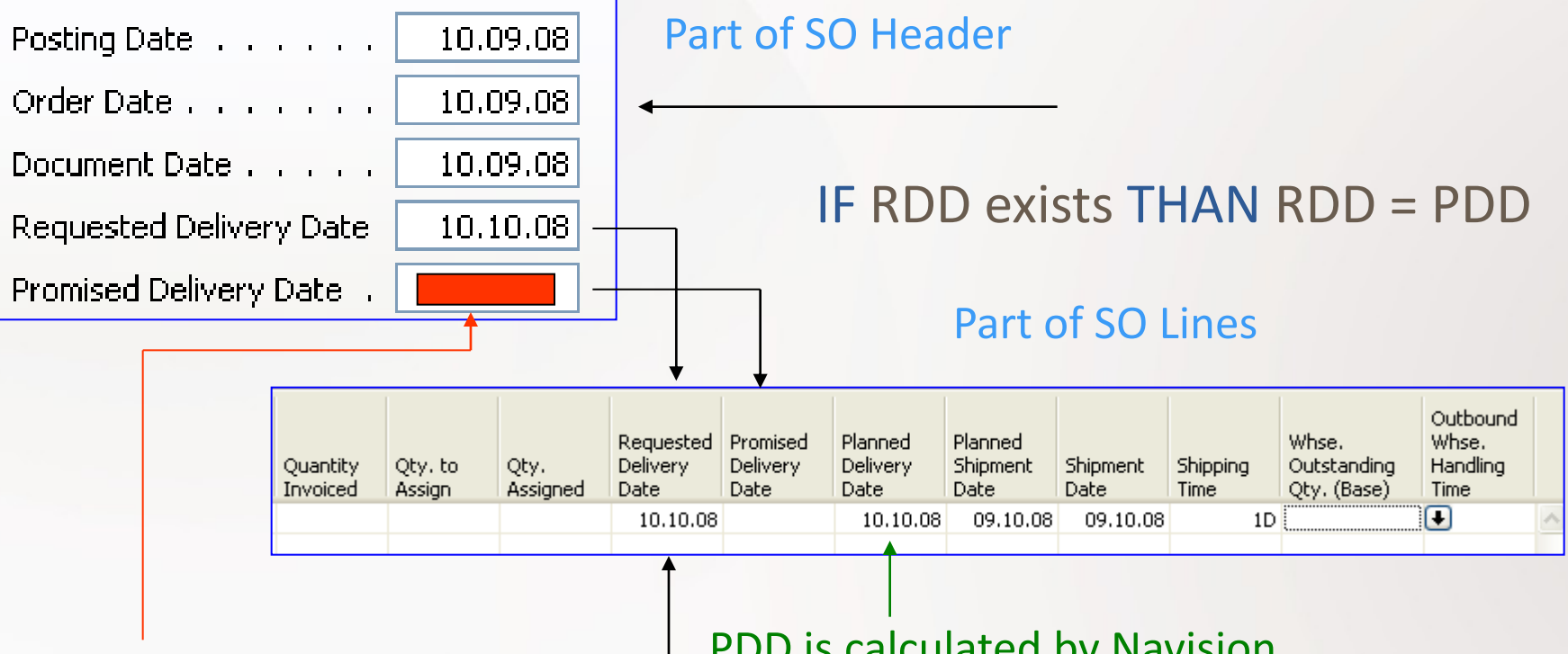

Entered manually to affect calculation PDD is calculated by Navision if RDD is not entered

**RDD** is entered manually if required by customer and it affects the calculation

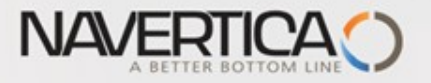

# Order Promising III

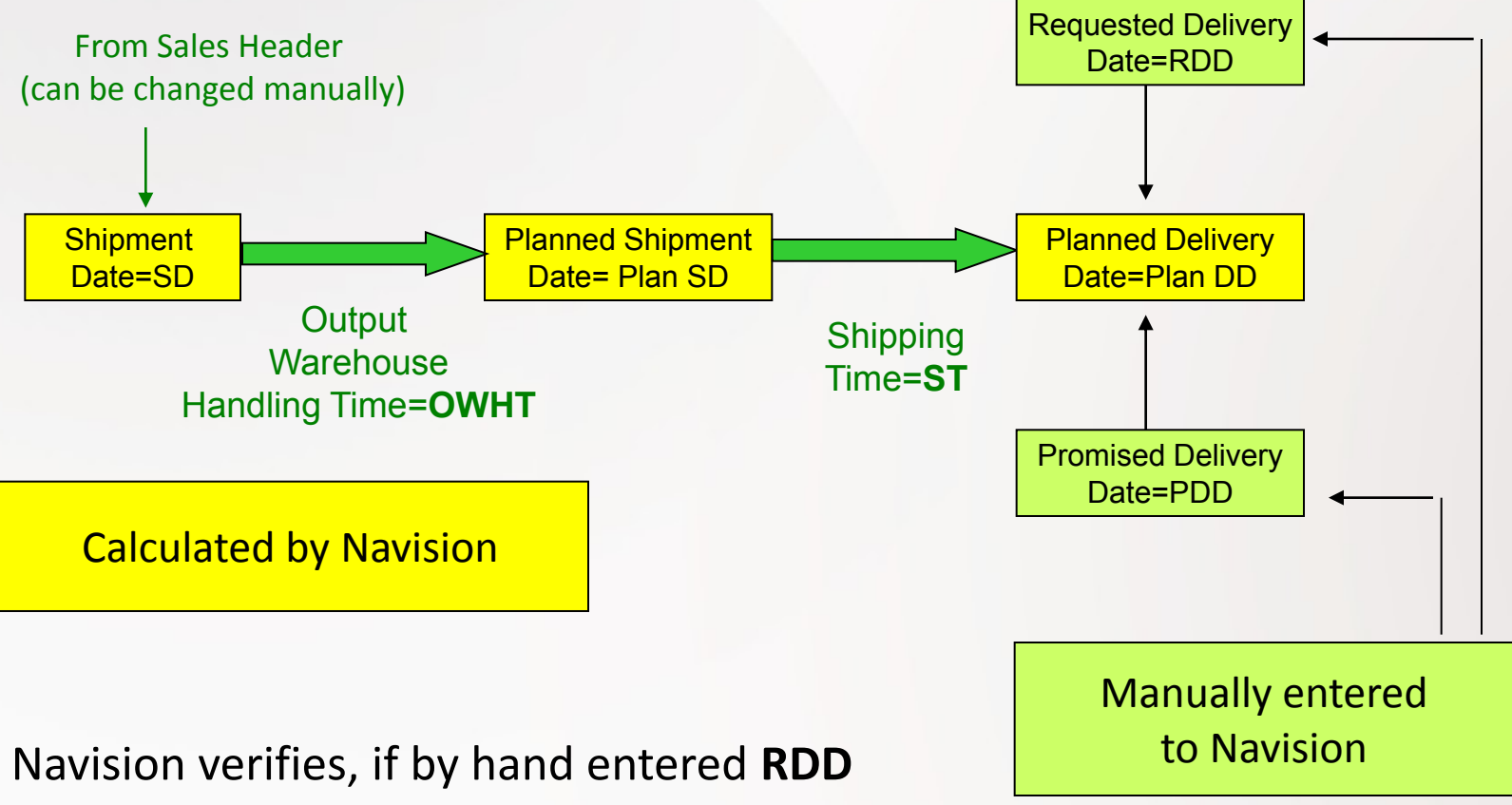

is realistic,taking into account inventory availability (using backward calculation)

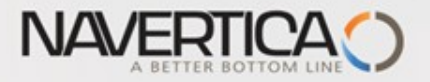

## Scenario I

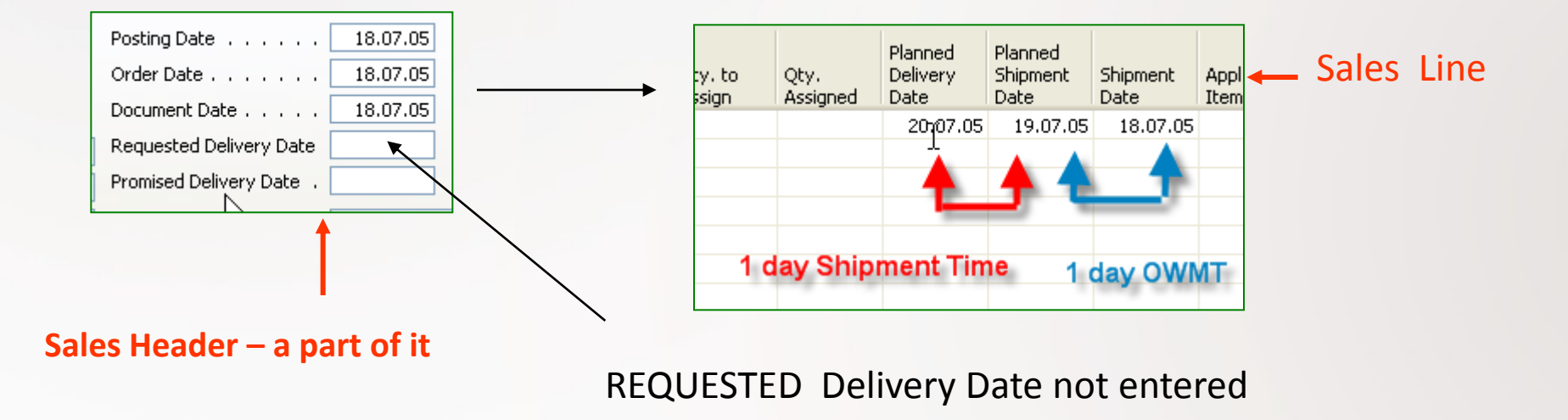

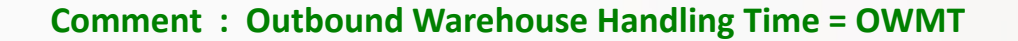

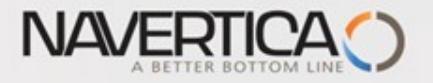

#### Scenario II-1

Sales Order Header

Sales Order Line

On must be carefully setup up :

**Check Available period Calculation** and **Check Available Time Bucket**

 *(in Company setting)*

Location Green, PART001 – 30 pc

Another possibility to get help in guess of availability is use of **CTP** =Capable-To-Promise

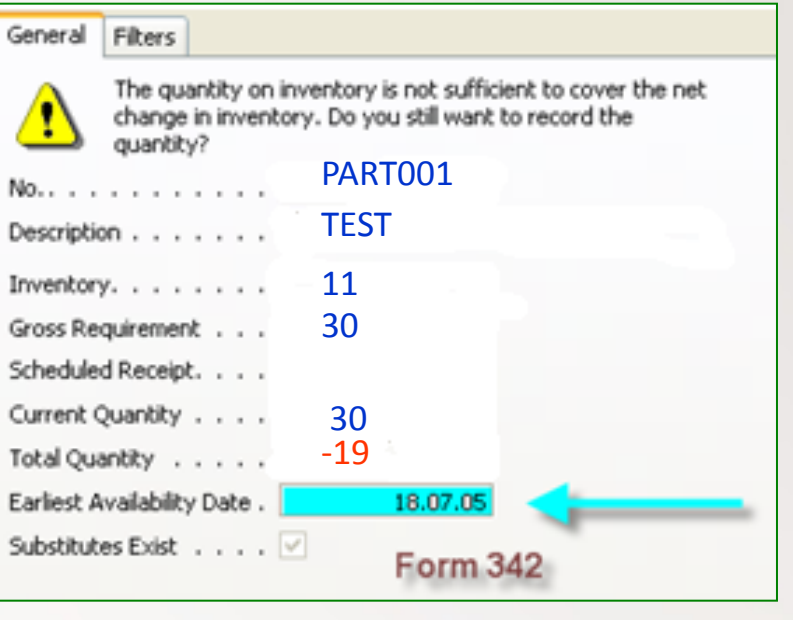

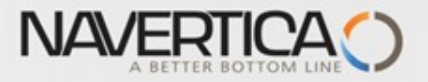

#### Scenario II-2

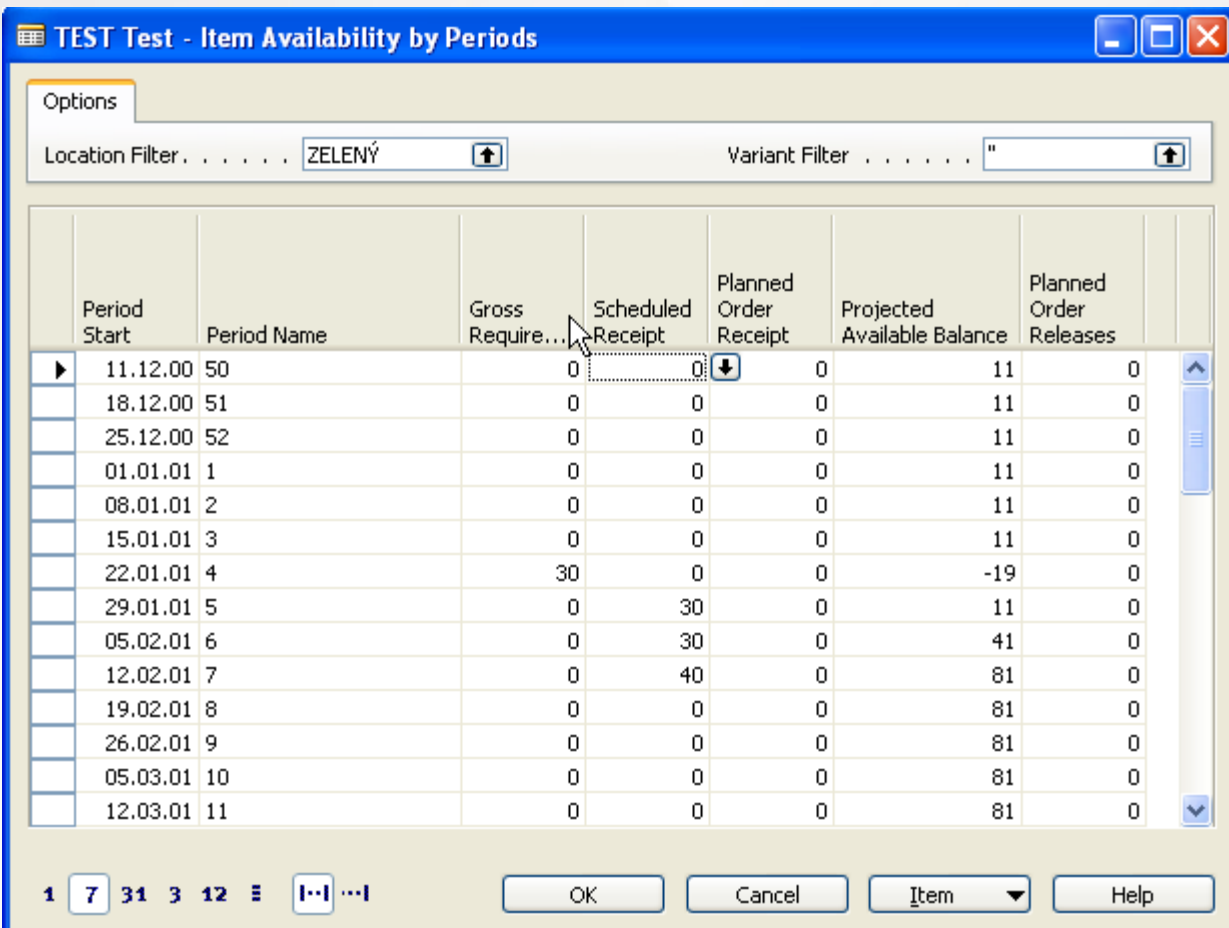

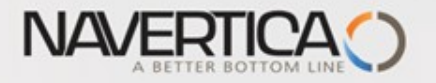

Posting

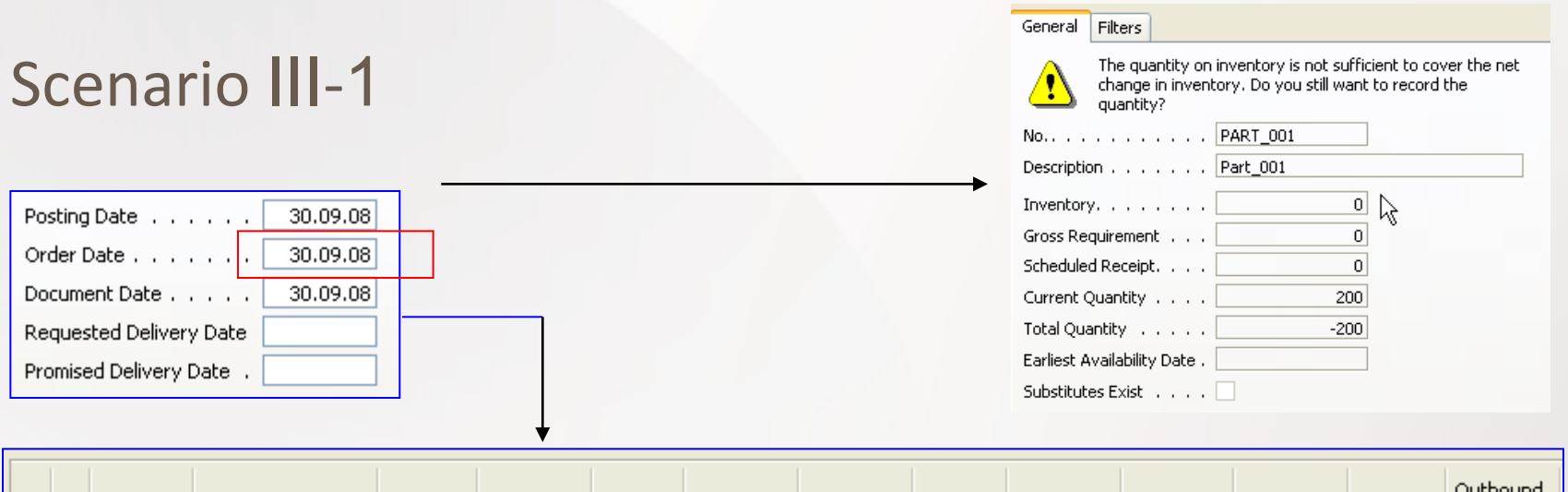

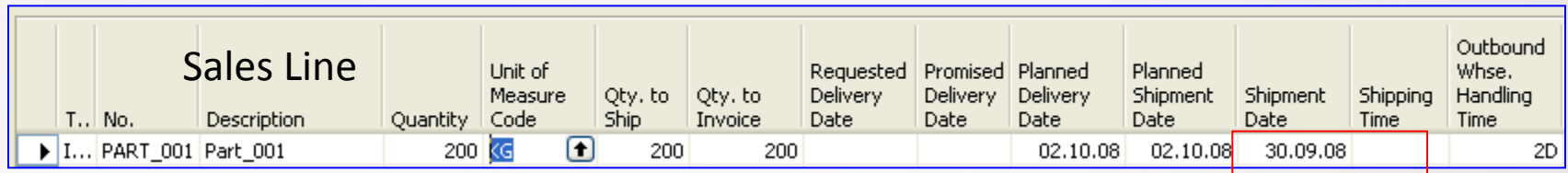

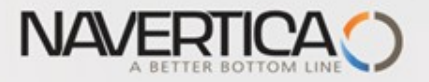

### Scenario III-3

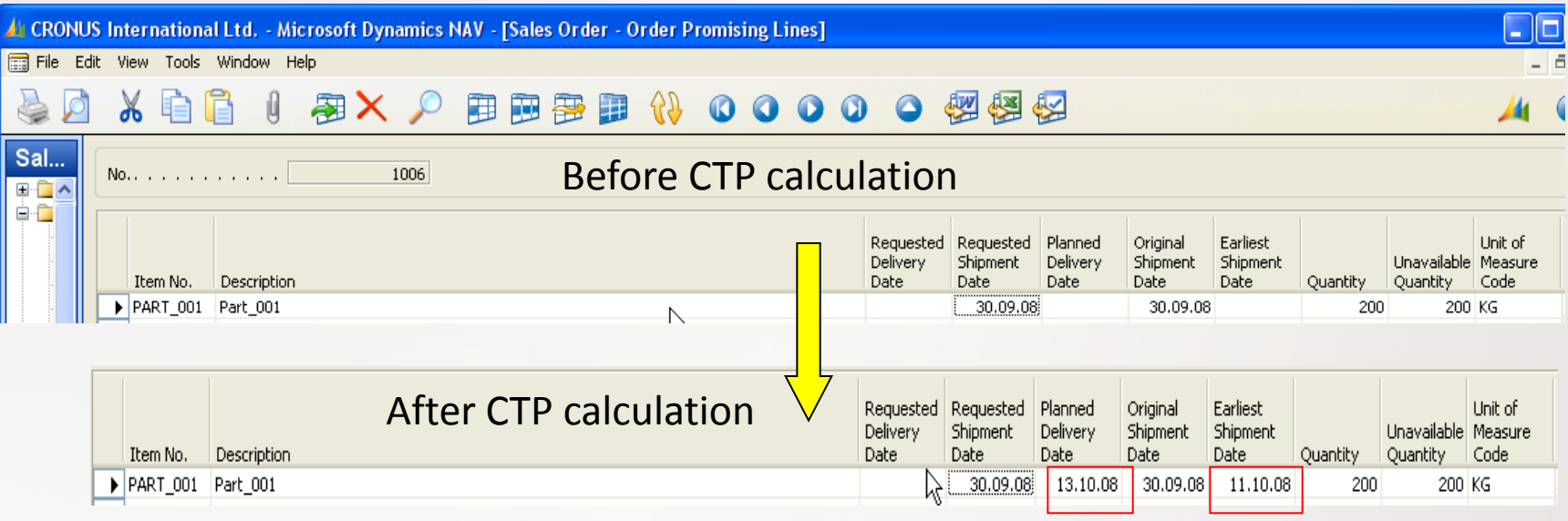

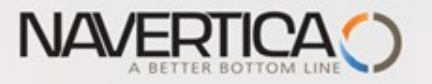

#### Scenario III-4 – Requested Delivery date entered manually

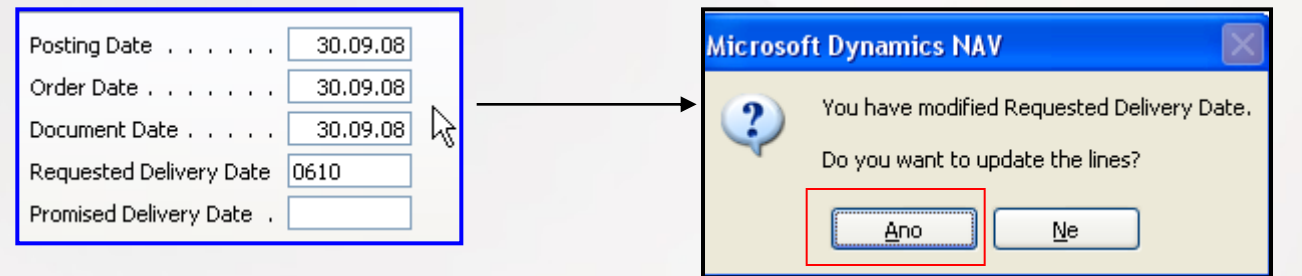

Ship

200

 $\blacksquare$ 

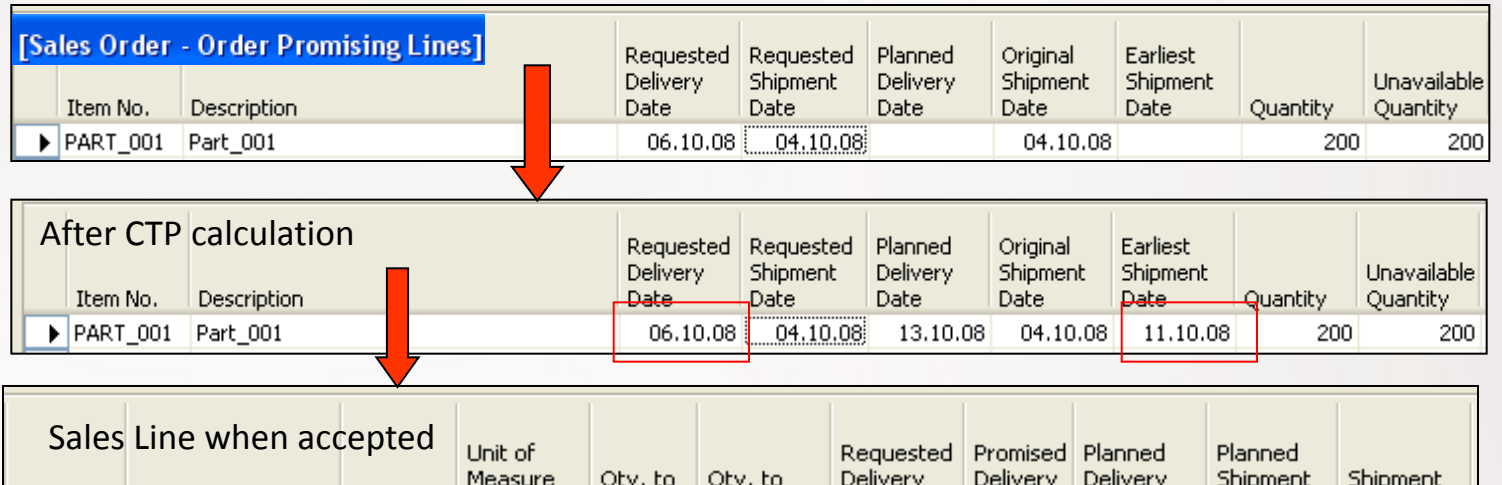

Invoice

#### PART is reserved

Date

13.10.08

Date

11.10.08

#### Request Worksheet is created is CTP accepted

No.

**Description** 

PART\_001 Part\_001

Quantity Code

 $200$   $\sqrt{G}$ 

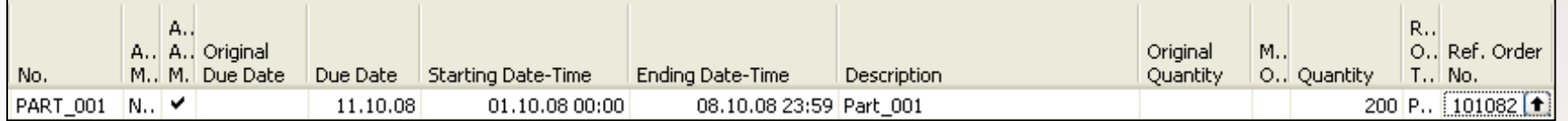

Date

06.10.08

200

Date

Date

 $13.10.08$ 

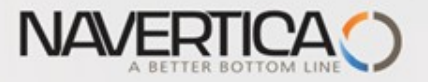

#### Scenario III-5

#### All CRONUS International Ltd. - Microsoft Dynamics NAV - [PART\_001 Part\_001 - Item Availability by Periods]

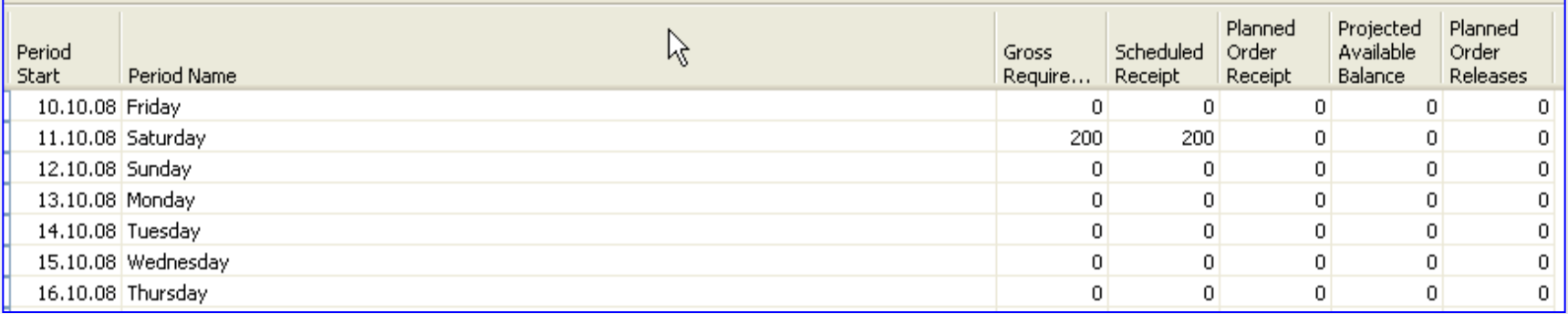

#### Request Worksheet to replenish PROD\_001 is created ->Purchase Order is created

**A**t CRONUS International Ltd. - Microsoft Dynamics NAV - [DEFAULT Default Journal Batch - Req. Worksheet]

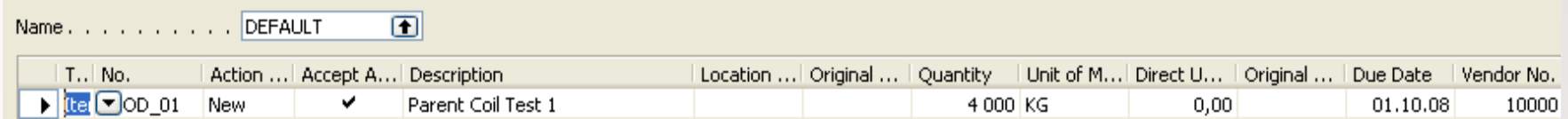

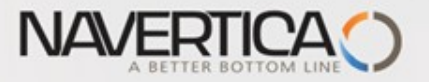

#### Scenario III-6 – PC purchased and 50 % of production registered

All CRONUS International Ltd. - Microsoft Dynamics NAV - [PART\_001 Part\_001 - Item Availability by Periods]

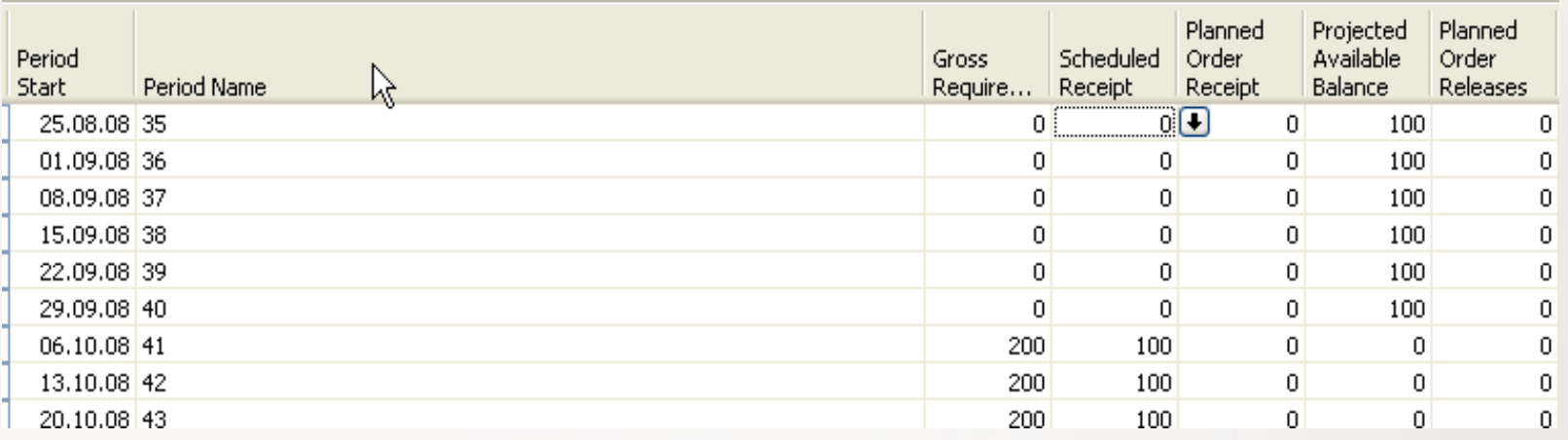

#### After some stock transfers- bin in standard will be changed and modified to GRID

All CRONUS International Ltd. - Microsoft Dynamics NAV - [Item PART\_001 Part\_001 - Item Ledger Entries]

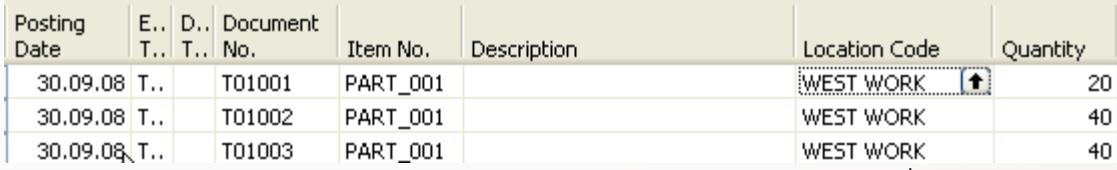

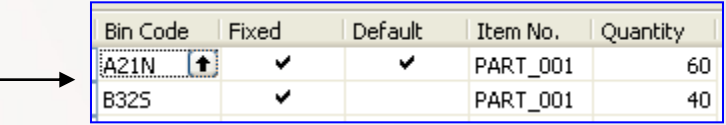

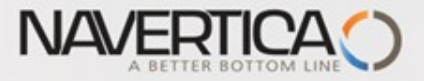

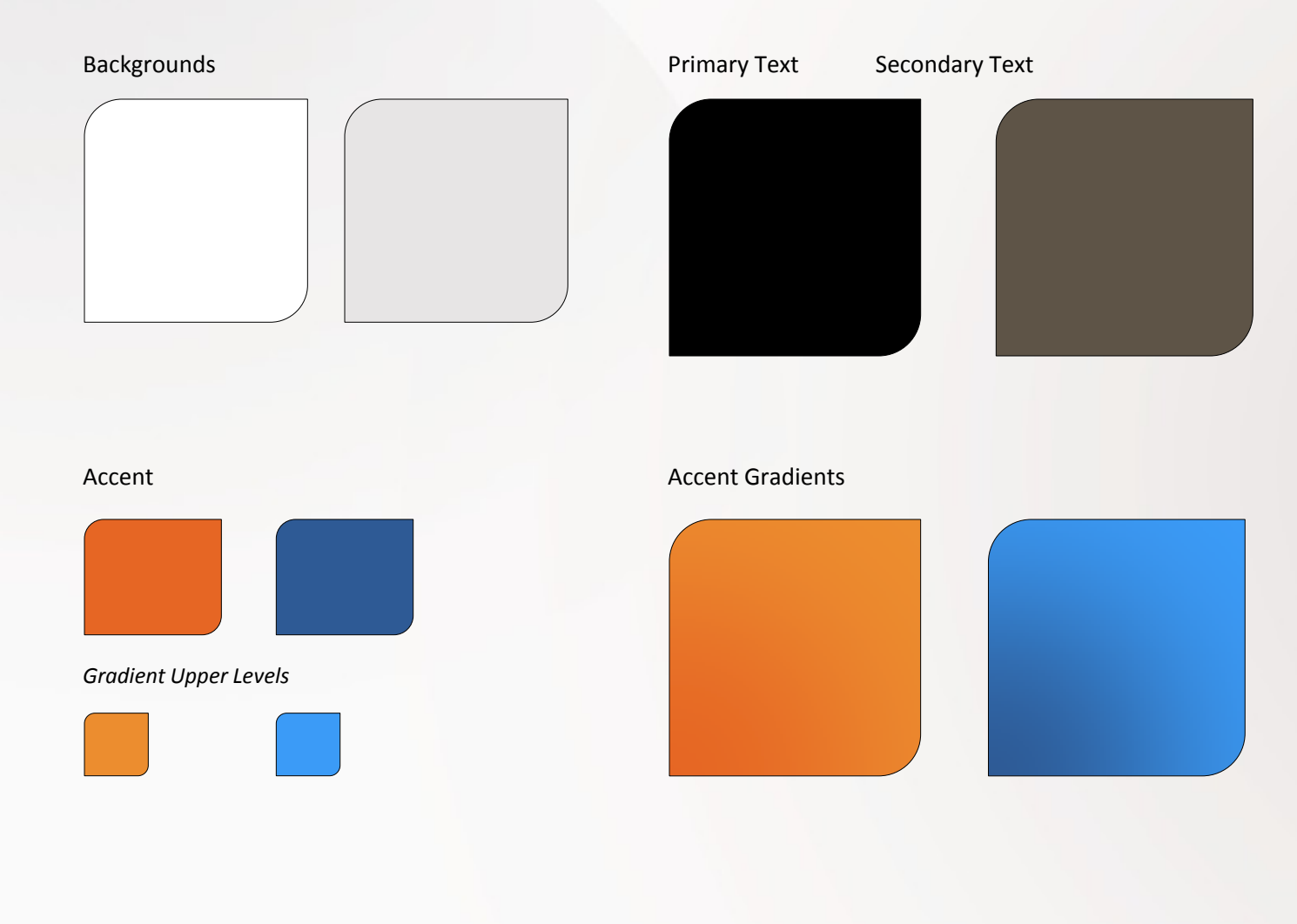